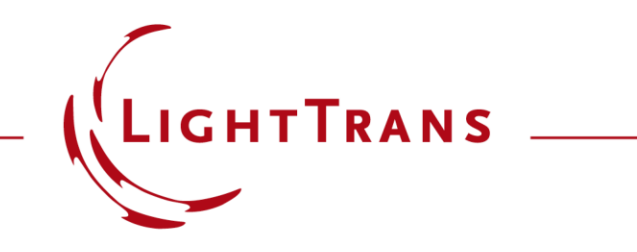

#### **VirtualLab Fusion's Applications, Technology & Workflows**

# **Modeling Crystals & Anisotropic Media with VirtualLab Fusion**

Presenter: Olga Baladron-Zorita, Senior Optical Engineer LightTrans International GmbH

# **Links of Interest**

- LightTrans website: [www.LightTrans.com](http://www.lighttrans.com/)
- Our past webinars: [www.LightTrans.com/products](http://www.lighttrans.com/products-services/learning/webinars)services/learning/webinars
- Find a VirtualLab Fusion distributor in your region: [www.LightTrans.com/company/distributors](http://www.lighttrans.com/company/distributors)
- You have further questions? Drop us a line at [info@LightTrans.com](mailto:info@LightTrans.com), for technical questions [support@lighttrans.com](mailto:support@lighttrans.com)
- Subscribe to our newsletter: [www.LightTrans.com/newsletter](http://www.lighttrans.com/newsletter)
- Connect with us on the following social networks:
	- LinkedIn [\(www.linkedin.com/company/lighttrans\)](http://www.linkedin.com/company/lighttrans)
	- − Twitter ([www.twitter.com/LightTrans](http://www.twitter.com/LightTrans))
	- − YouTube [\(www.youtube.com/LightTransInternational](http://www.youtube.com/LightTransInternational))
- Check out our downloads page to see VirtualLab in action across a broad range of fields of application: [www.LightTrans.com/resources/downloads](http://www.lighttrans.com/resources/downloads)
- Want to give VirtualLab Fusion a test drive? Request a trial version: [www.LightTrans.com/resources/trial-software](http://www.lighttrans.com/resources/trial-software)
- Interested in purchasing VirtualLab Fusion? Check out our products, licence model and learn more about additional evaluation possibilities: [www.LightTrans.com/products-services/virtuallab](http://www.lighttrans.com/products-services/virtuallab-fusion/editions-toolboxes)fusion/editions-toolboxes
- **New! VirtualLab Fusion 2021.1:** [www.lighttrans.com/products-services/virtuallab](https://www.lighttrans.com/products-services/virtuallab-fusion/virtuallab-fusion-release-20211.html)fusion/virtuallab-fusion-release-20211.html

#### **One Platform, Many Solvers**

Fast physical optics simulations…

#### … made possible by **connecting field solvers**!

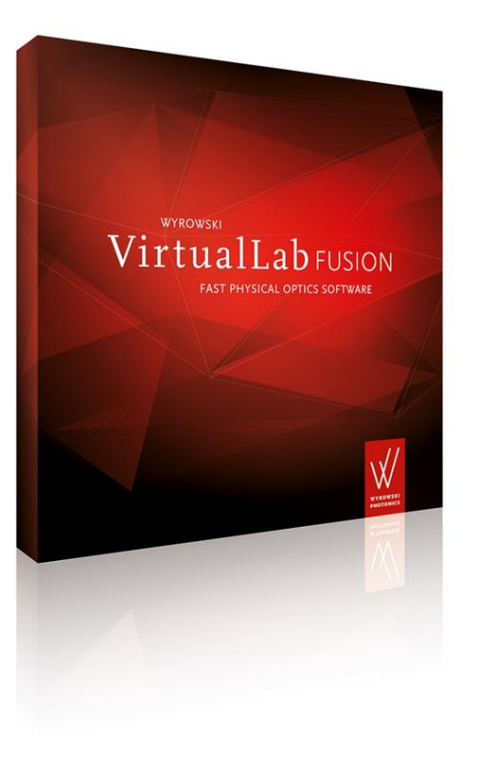

VirtualLab Fusion acts as a software platform to connect electromagnetic field solvers in a **seamless, fully non-sequential manner** 

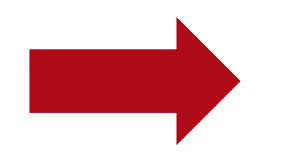

**solving Maxwell's equations for the whole system!**

M. Kuhn, F. Wyrowski & C. Hellmann, **'Non-sequential Optical Field Tracing'**, *in* Thomas Apel & Olaf Steinbach, ed., 'Advanced Finite Element Methods and Applications', Springer Berlin Heidelberg, pp. 257-273 (2013)

#### LightTrans International

#### **Optically Anisotropic Media in VirtualLab Fusion**

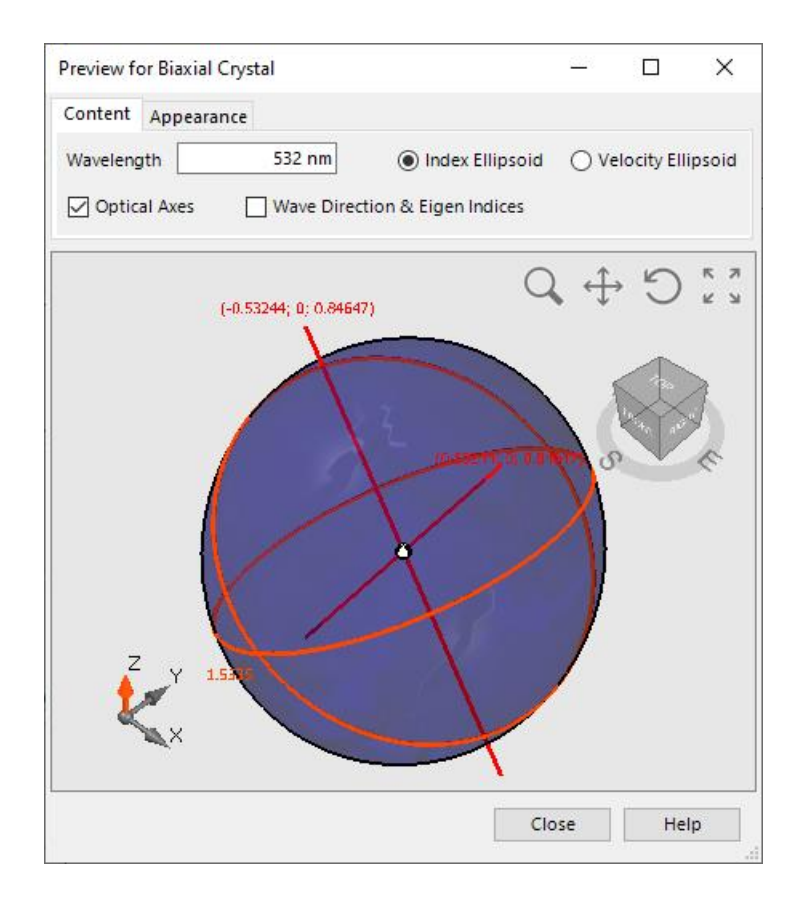

Optical anisotropy, also known as birefringence, is the reason for various optical phenomena and the related applications. VirtualLab Fusion provides a fast and rigorous field tracing analysis algorithm which applies an S-matrix solver and works in the k-domain. In this use case, the basic configuration of an anisotropic medium is introduced.

# **Anisotropic Media in Catalog**

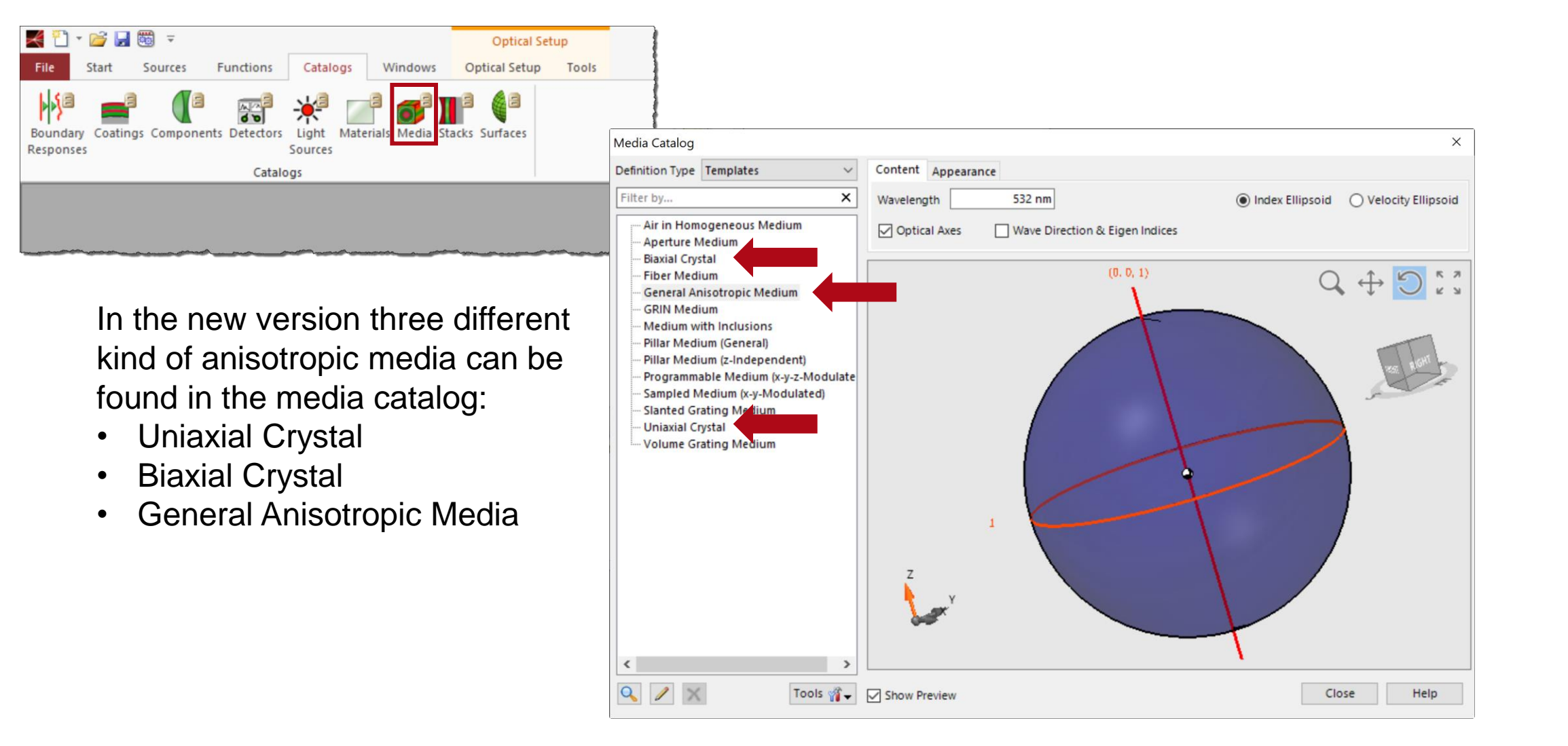

# **Defining the Anisotropic Media**

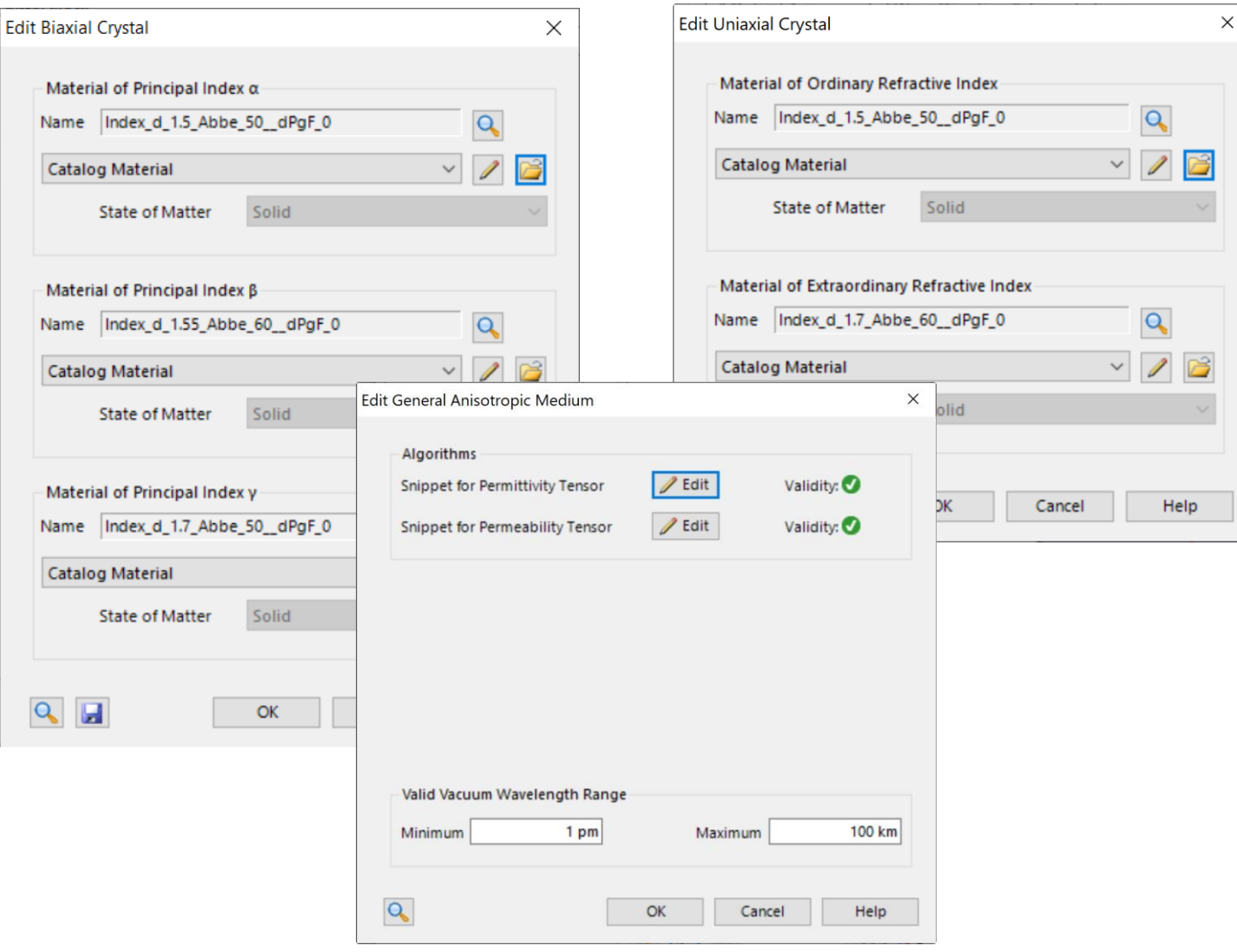

- The Biaxial Crystal is defined by the principal indices of three directions
- The Uniaxial Crystal is defined by the ordinary and extraordinary refractive indices
- General Anisotropic Media can be set up by directly defining the permittivity tensor

The preview of an anisotropic medium can be displayed through index ellipsoid or velocity ellipsoid, which makes it easy and intuitive to study the properties of the media.

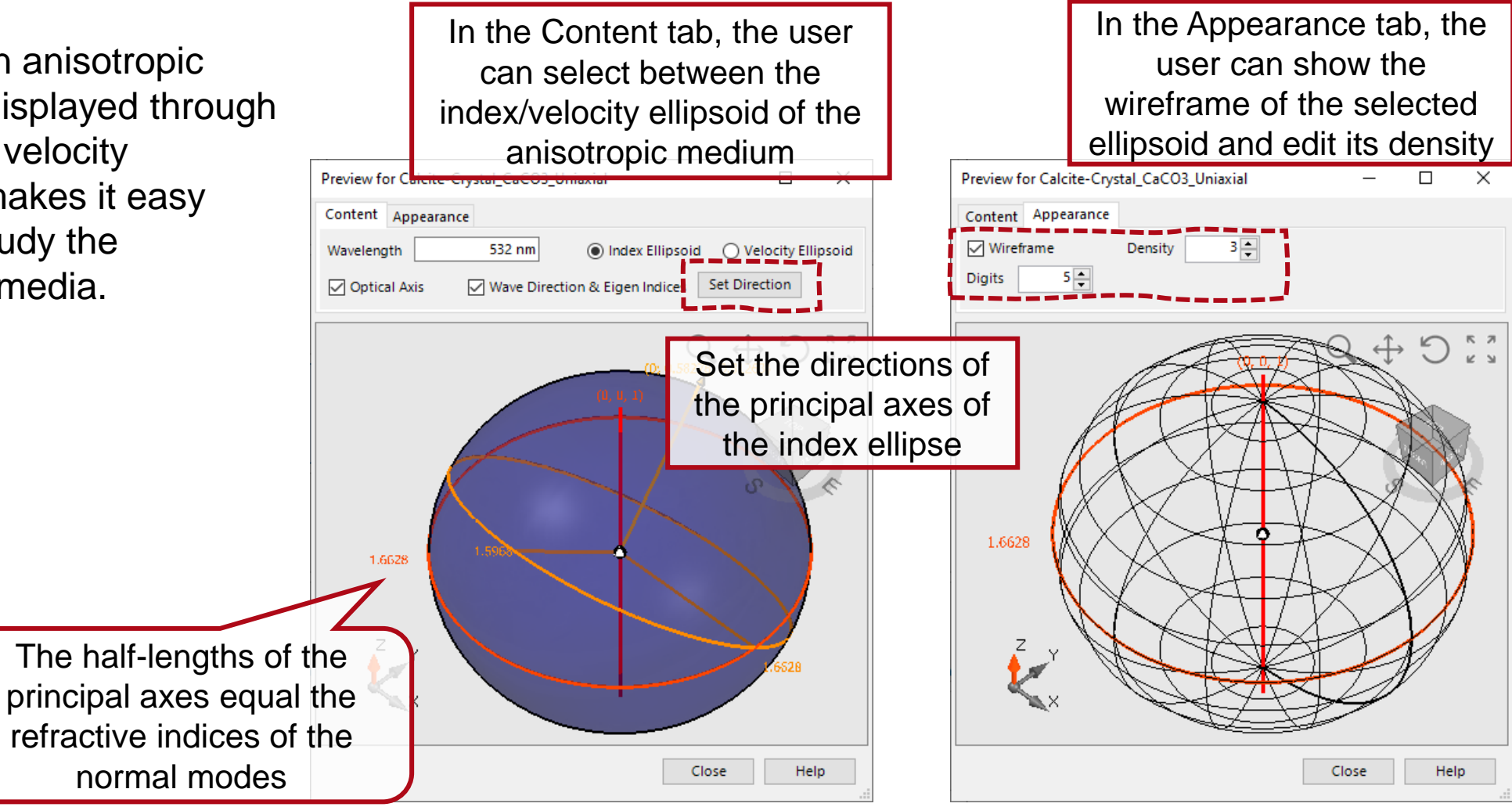

VirtualLab Fusion comes with a series of pre-configurated crystal media which can be accessed from the media catalog. The user also can import & export his own defined media to the catalog.

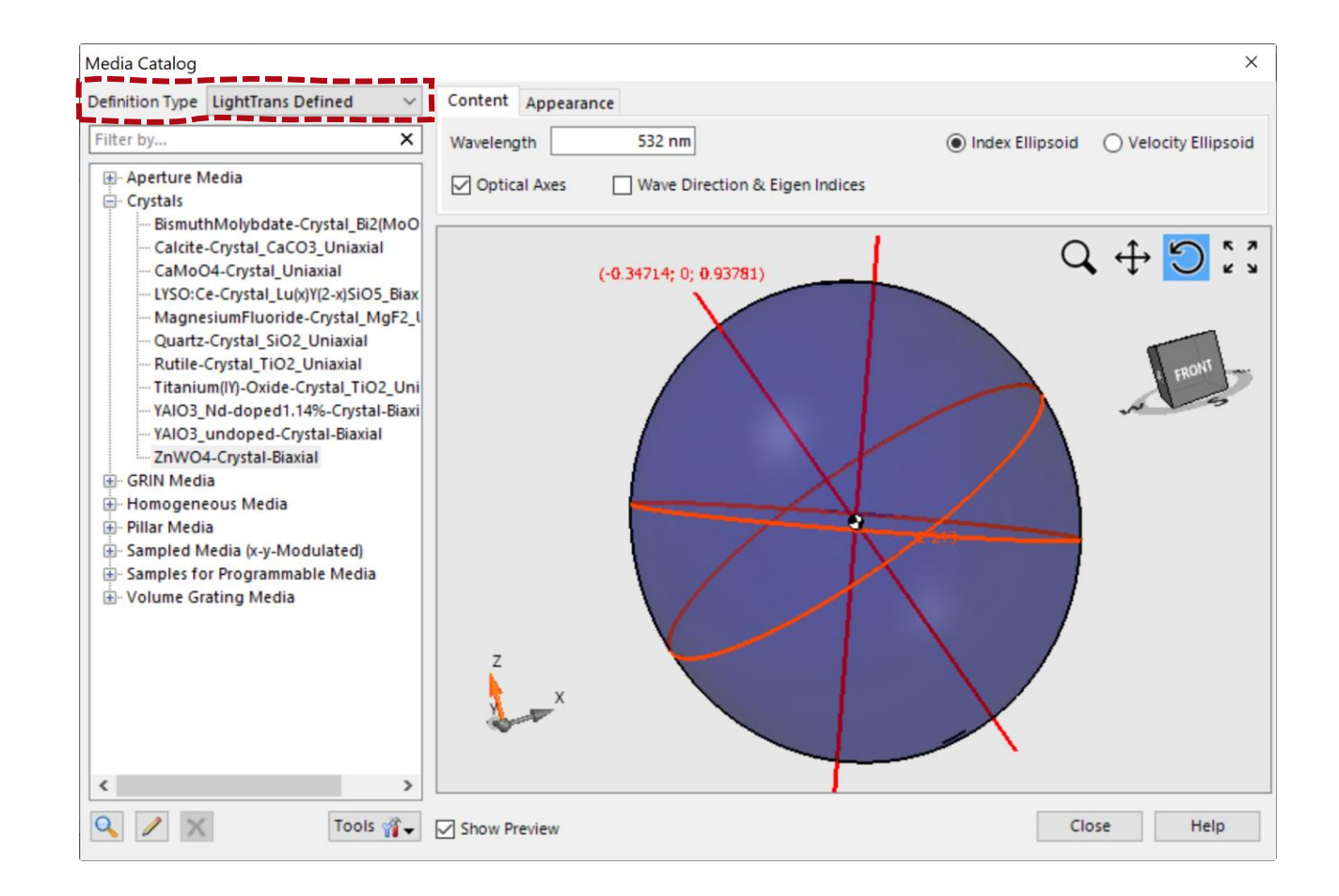

# **Anisotropic Coatings**

#### Anisotropic coatings can be found in the coating catalog and applied to all optical surfaces in VirtualLab Fusion.

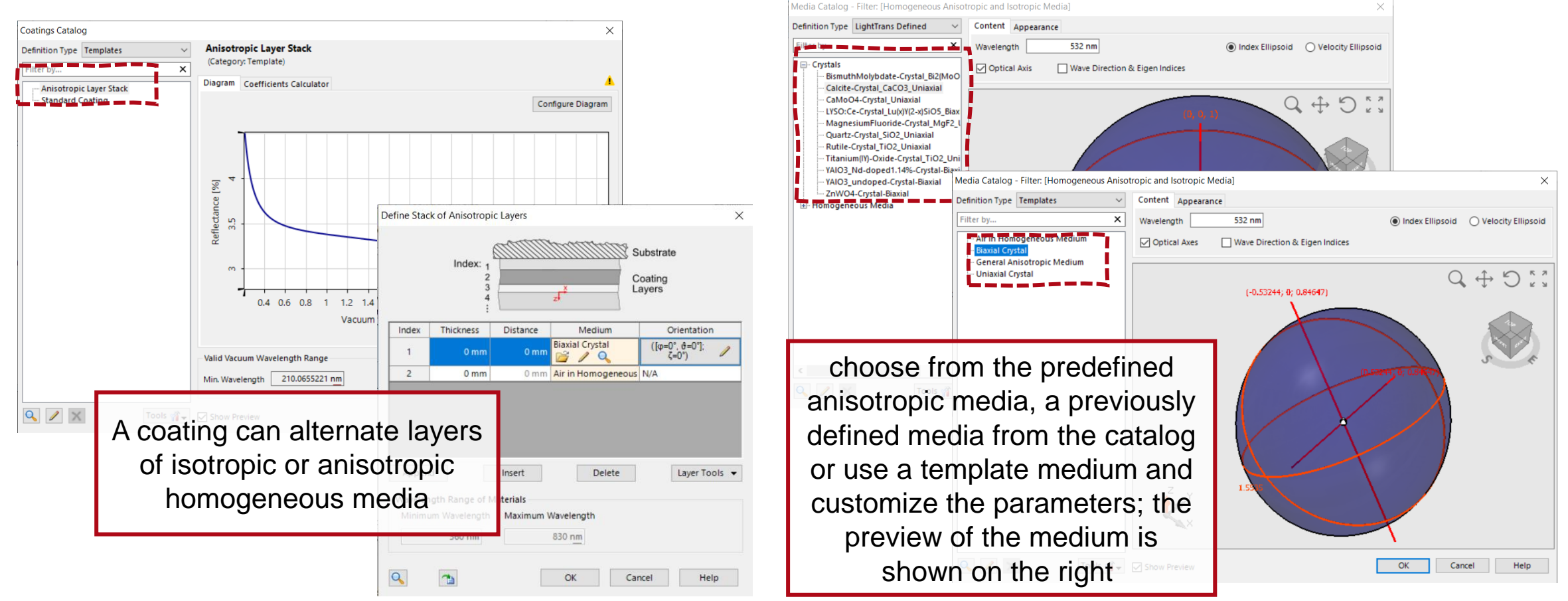

# **Anisotropic Crystal Plate**

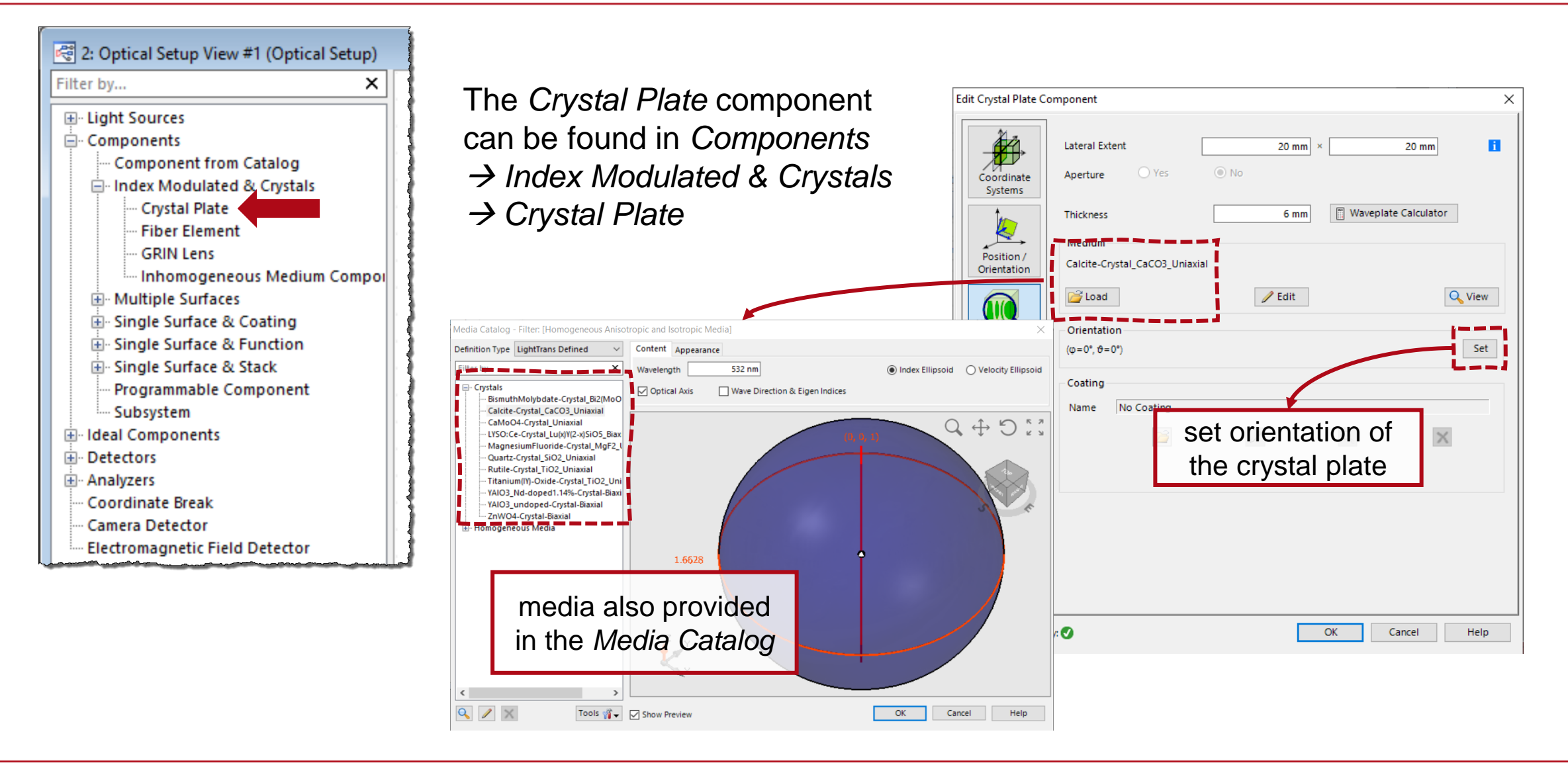

# **Anisotropic Stratified Media Component**

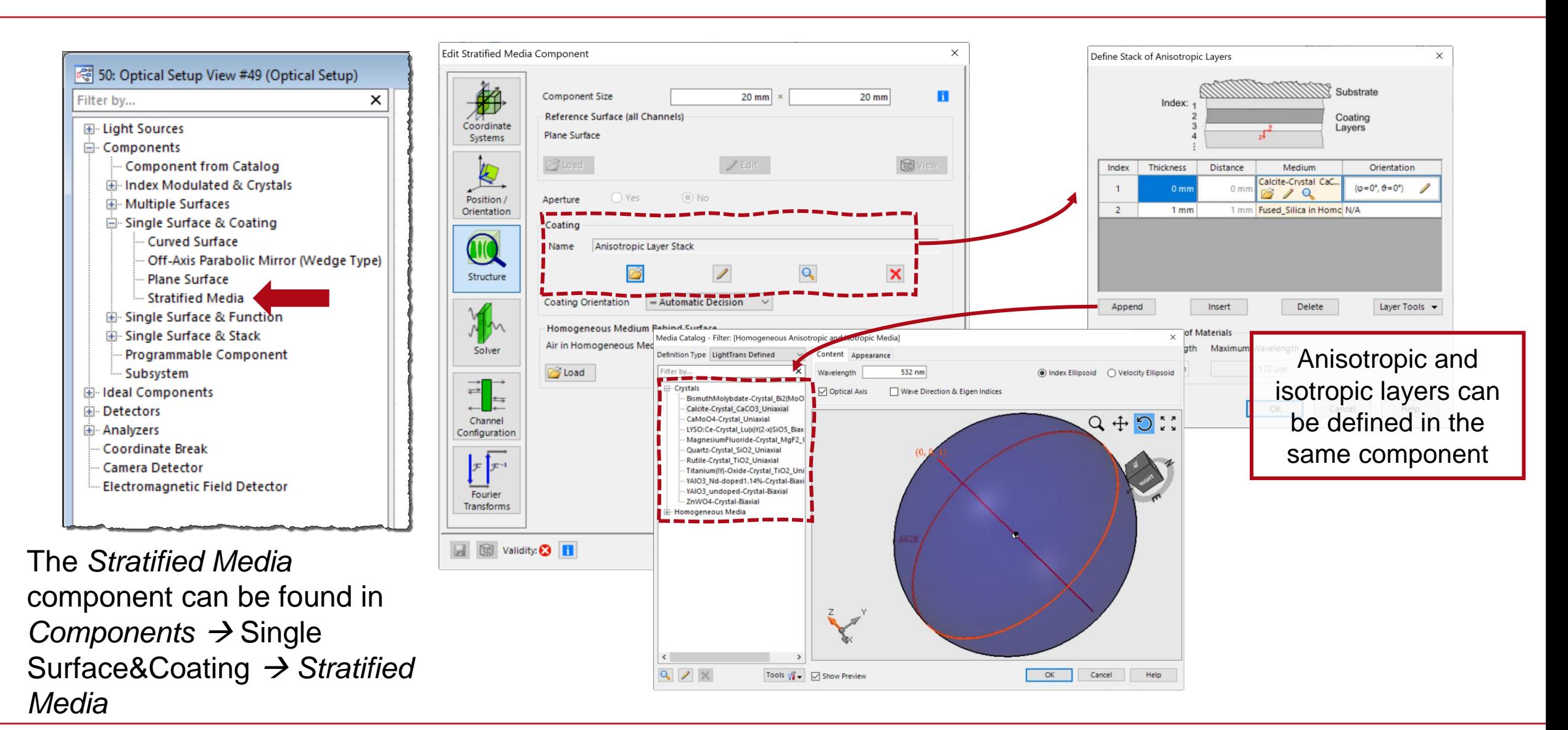

# **Anisotropic Surfaces**

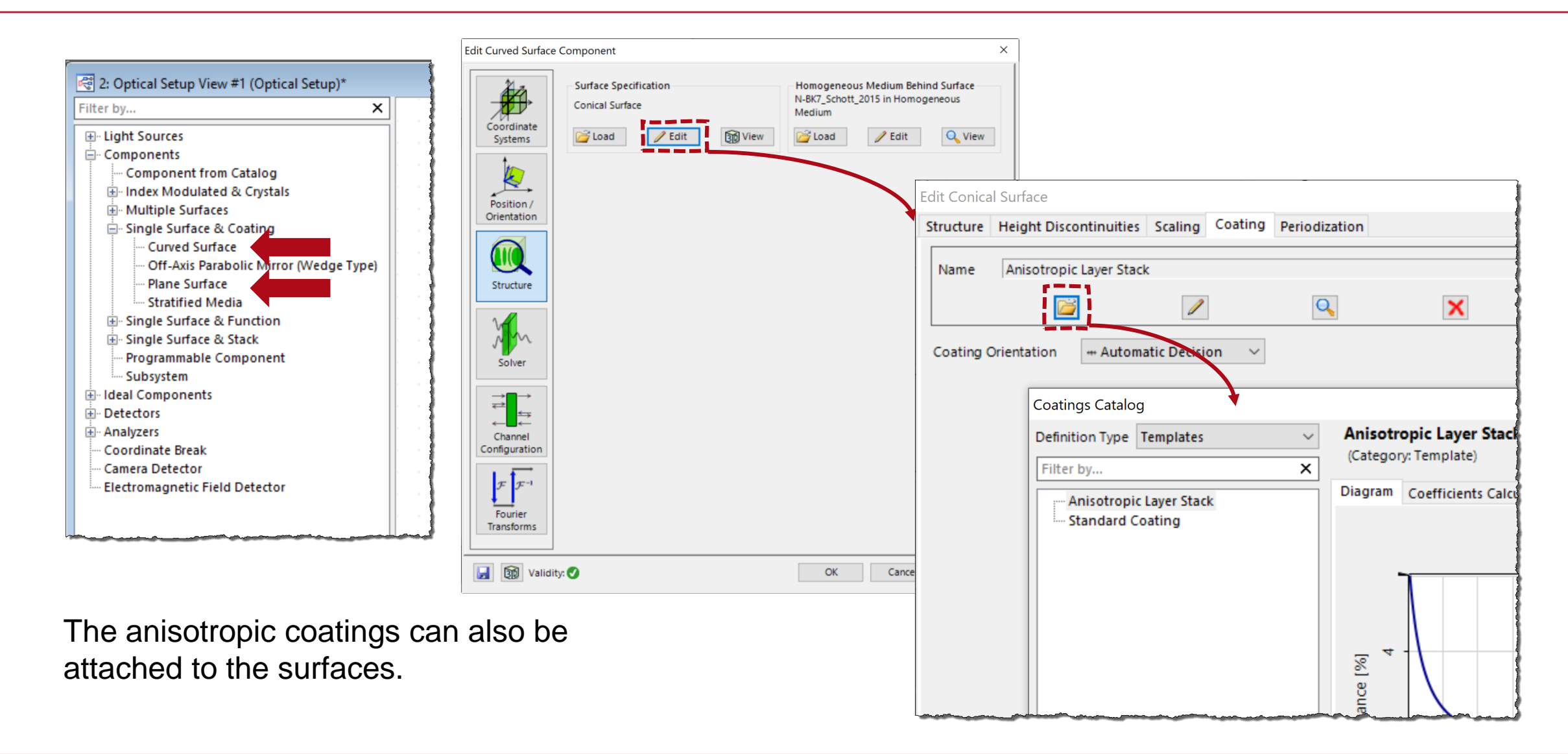

### **Waveplate Calculator**

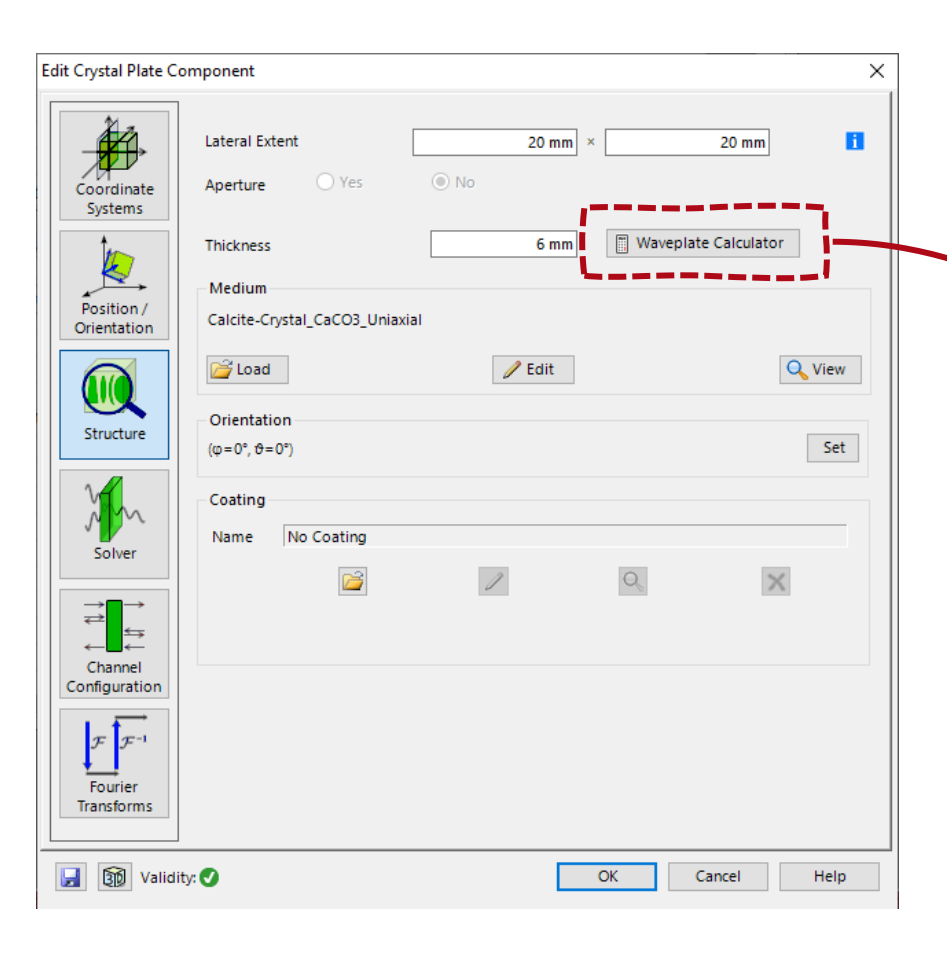

The *Crystal Plate Component* as well as the *Calculator* Section of the Main Window allows access to the *Waveplate Calculator* which can be used to determine the thickness and retardation of a waveplate with given characteristics.**Calculation of Waveplate Thickness**  $\times$ 532 nm Design Wavelength Retardation **Half Wave**  $\vee$  Wavelength Fraction  $0.5$ Medium Calcite-Crystal\_CaCO3\_Uniaxial **B** Load  $\mathscr{D}$  Edit Q View □ Use Minimum Thickness  $10$ <sub>mm</sub> 3282.5 **Absolute Retardation** 10.00121121 mm **Calculated Thickness**  $OK$ Cancel Help

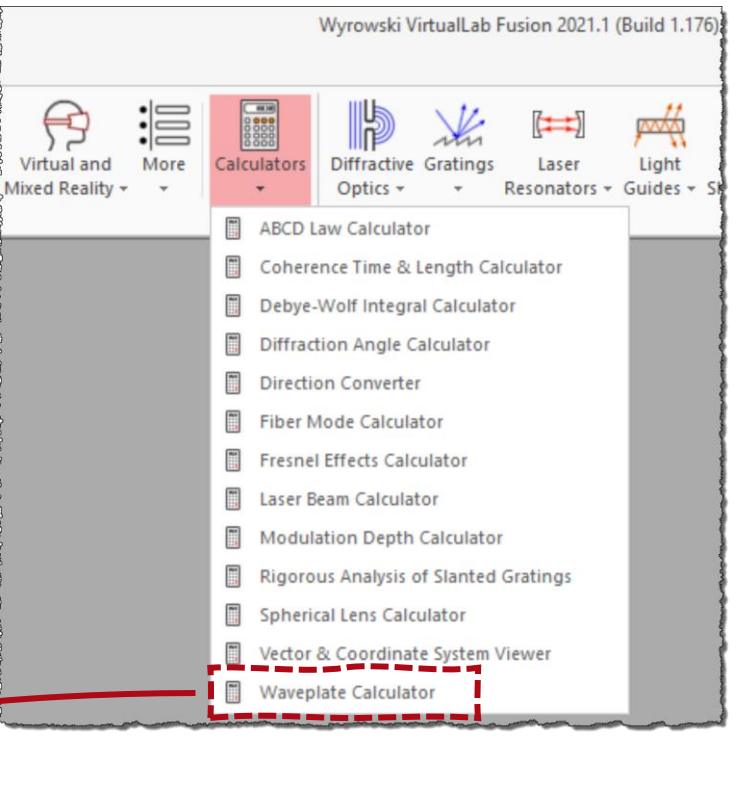

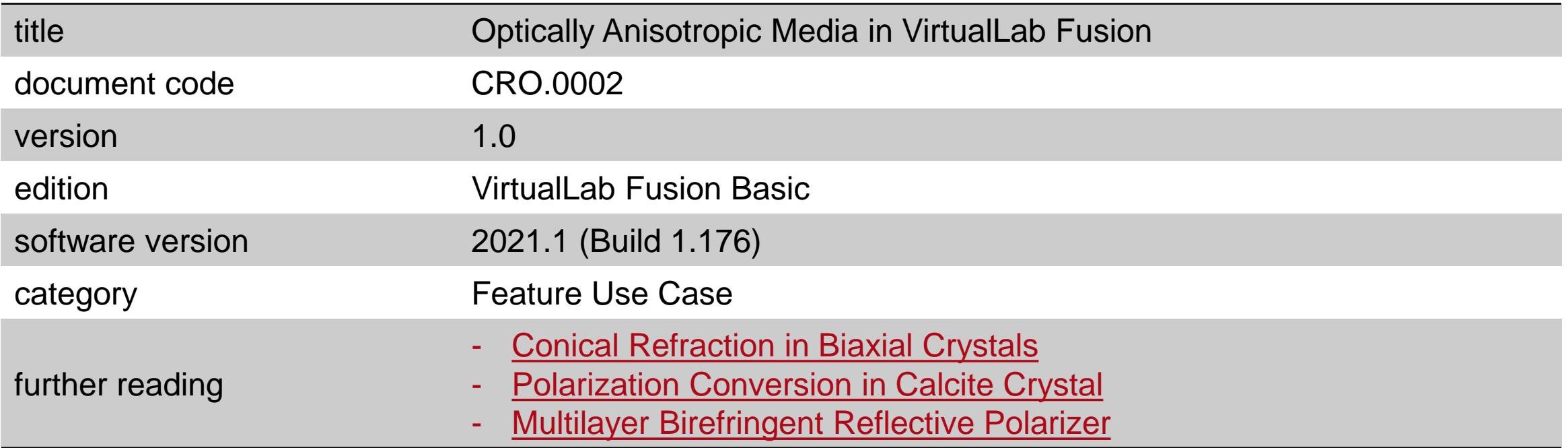

#### **Birefringence Effect of Anisotropic Calcite Crystal**

#### **Abstract**

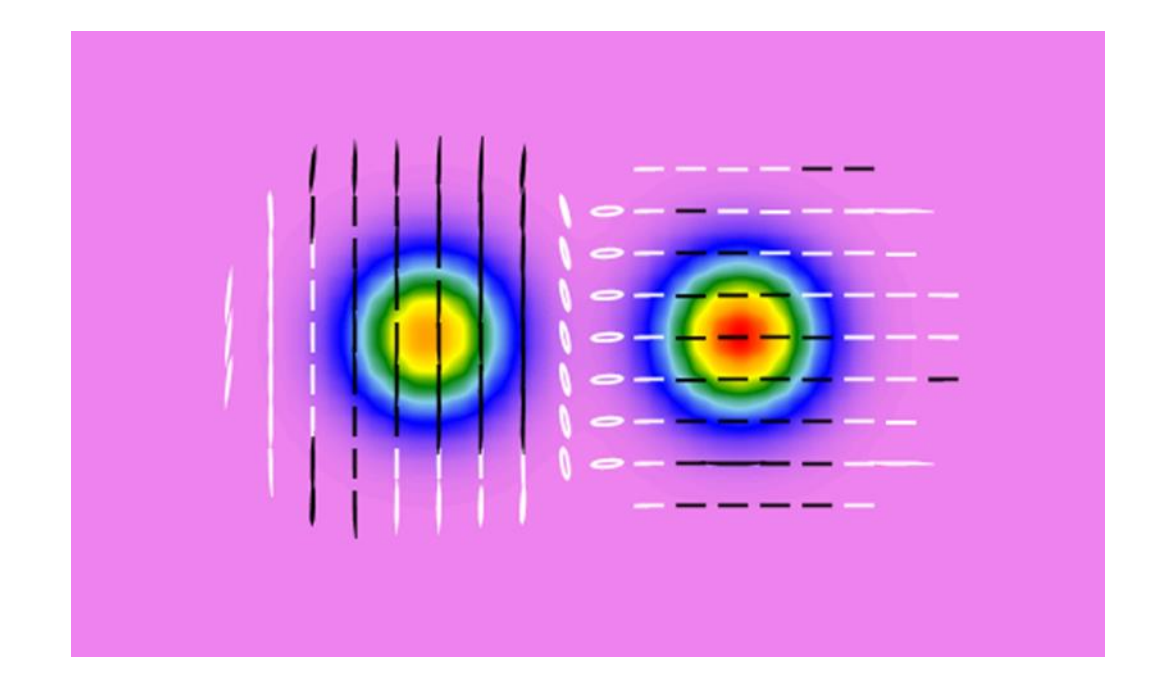

Birefringence is the most famous optical property of anisotropic materials and is widely used in many optical devices. When an input wave impinges upon a birefringent material, it will be split by polarization into two beams taking slightly different paths, known as ordinary beam and extraordinary beam. In this use case, the simulation of the birefringence with VirtualLab Fusion is demonstrated, and the dependence of the effect on input polarization and crystal thickness analyzed.

# **System Building Blocks**

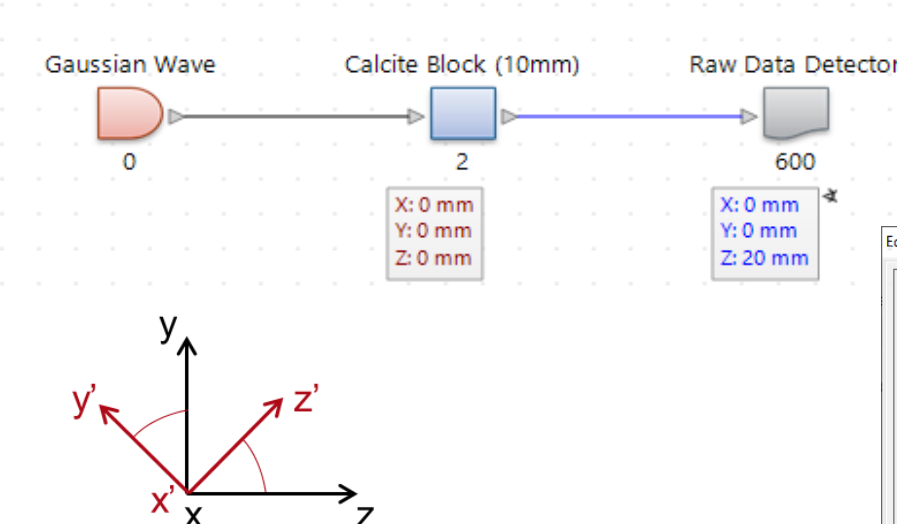

The orientation of the optic axis (marked in red) of the crystal needs to be adjusted in order for the birefringence to be observed.

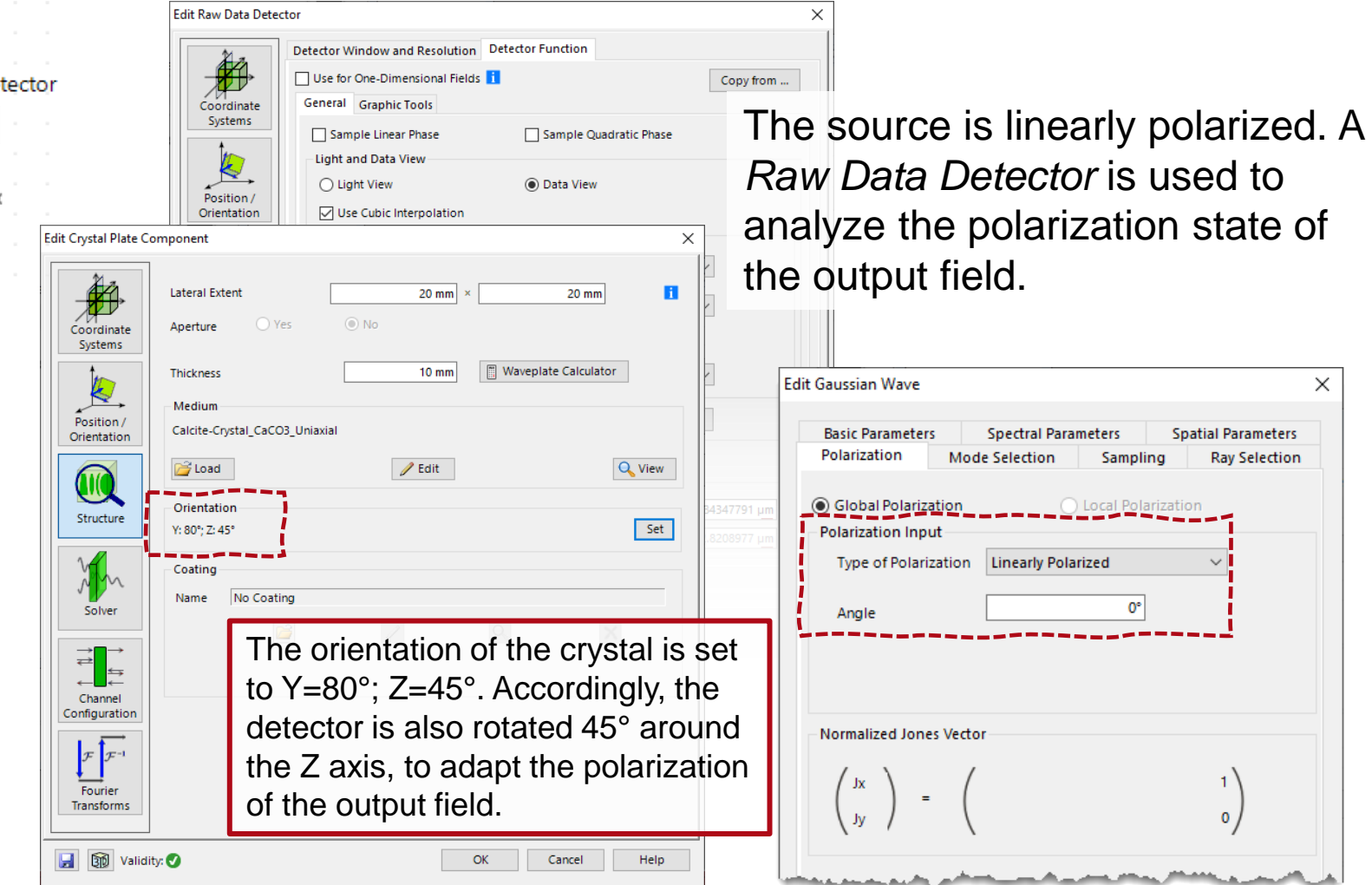

 $\times$ 

# **Birefringence Effect in Uniaxial Crystals**

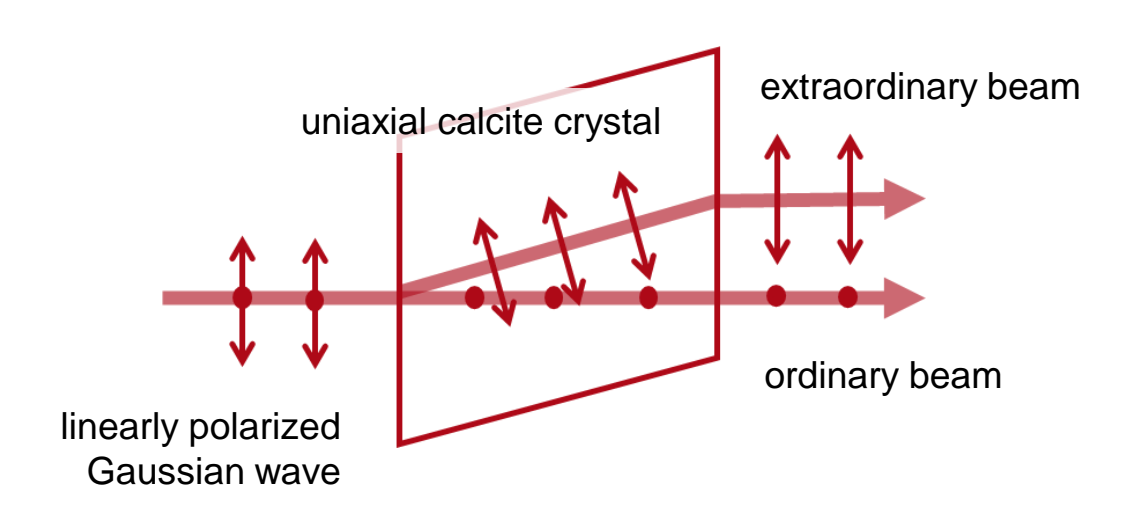

When a beam which propagates along the optic axis of the crystal (and whose field vector therefore lies in the perpendicular plane to the optic axis) impinges on the crystal, it will not "see" the birefringence, and will pass through the crystal at a single velocity. However, when the beam propagates at an angle with respect to the optic axis, it will be refracted into two different modes (ordinary and extraordinary) as it enters the crystal. The two modes propagate with different velocities inside the crystal and their polarization is perpendicular to each other. This is the phenomenon known as double refraction or birefringence.

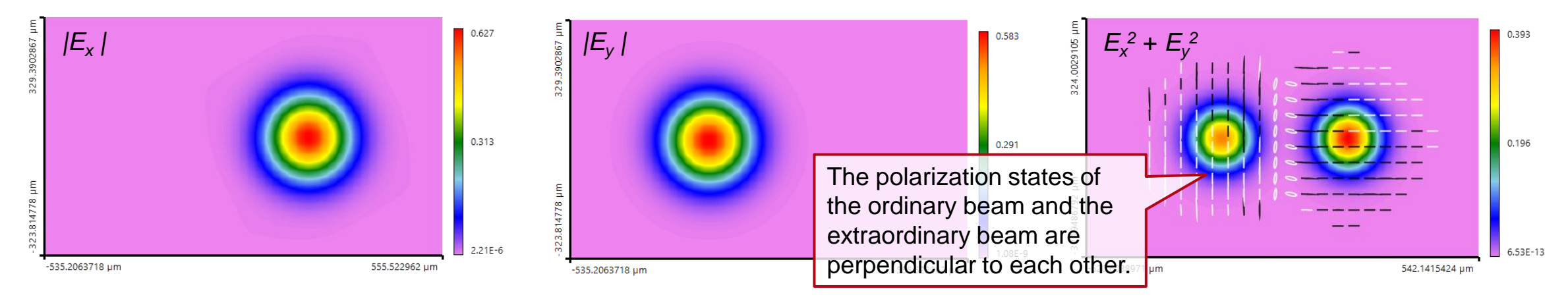

Field tracing result on the detector plane; please note that, the detector window is rotated to adapt the polarization direction.

# **Birefringence for Different Initial Polarization States**

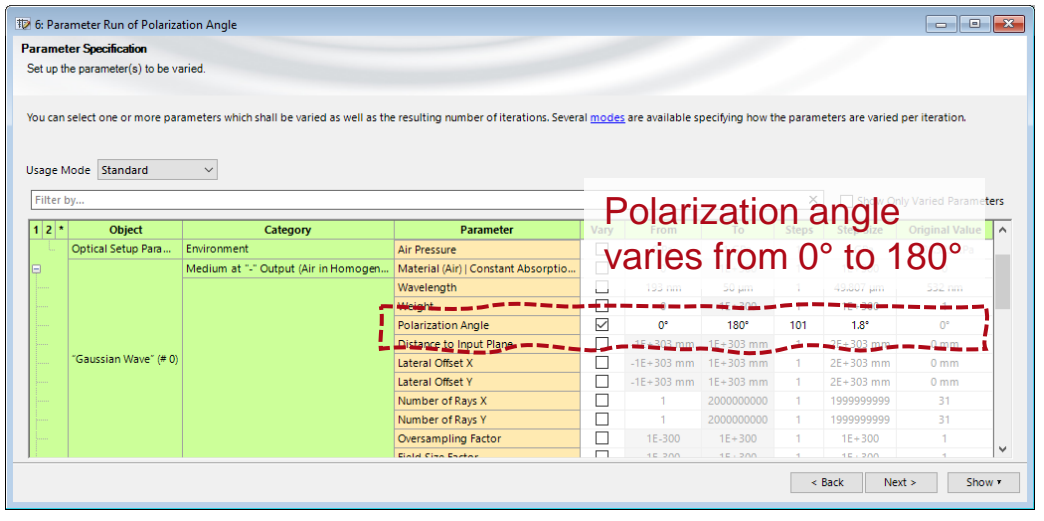

With the orientation of the crystal fixed, the polarization angle of the incident Gaussian wave is scanned with a Parameter Run. As the field tracing results show, the incident beam is distributed into two normal polarization states inside the crystal. When the incident polarization is perpendicular to the optic axis (here, *Polarization Angle* 135º) only the ordinary beam will propagate inside the crystal. When the incident polarization lies along the projection of the optic axis on the entrance plane of the crystal, however, only be the extraordinary beam will be observed (here, *Polarization Angle 45*º).

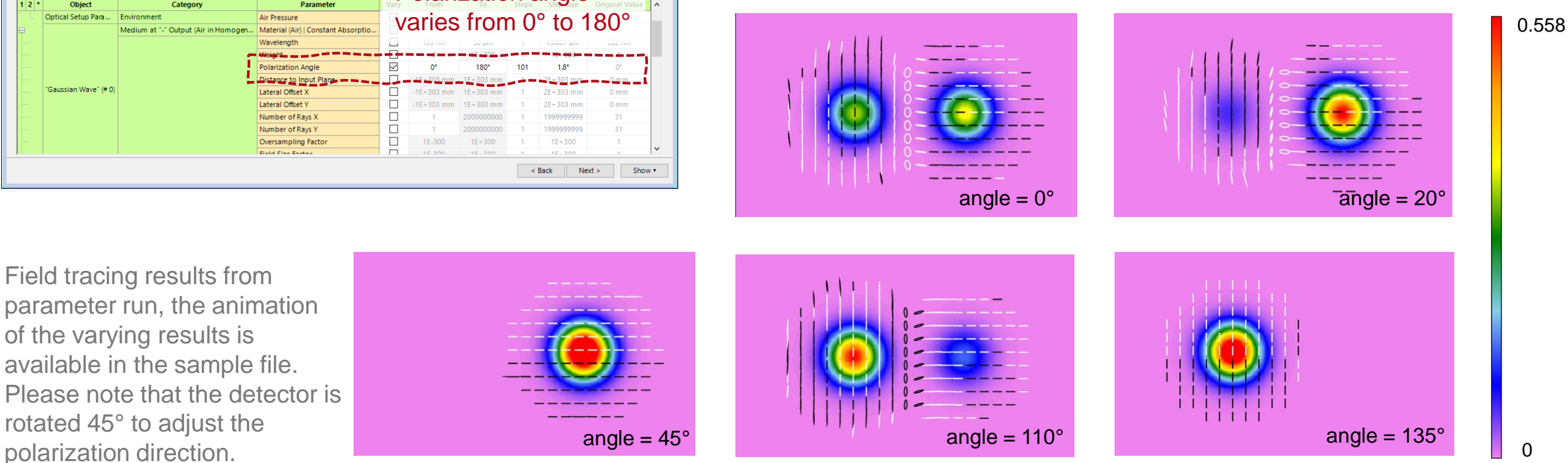

Field tracing results from parameter run, the animation of the varying results is available in the sample file. Please note that the detector is rotated 45° to adjust the

# **Birefringence for Varying Crystal Thickness**

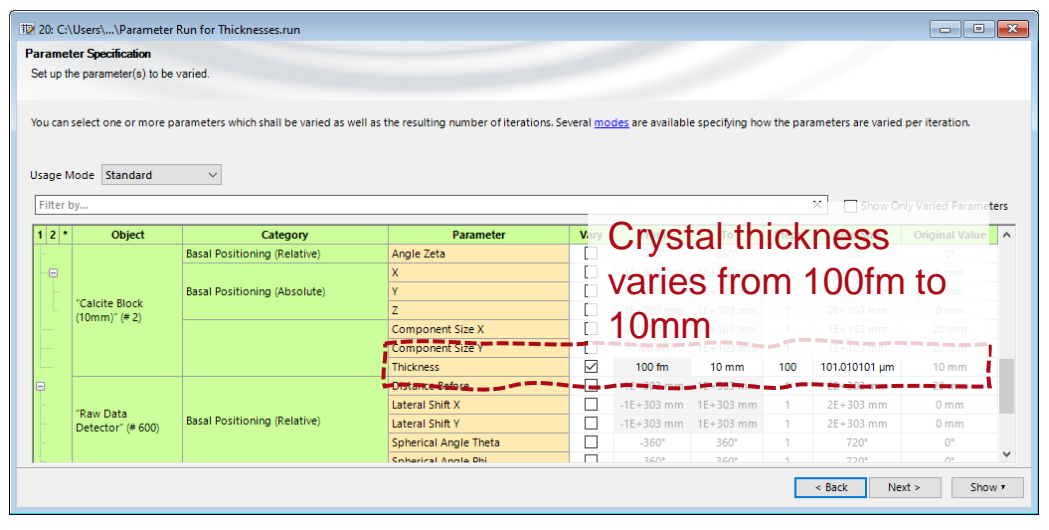

By varying the thickness of the crystal, the shift of the extraordinary beams is observable. As the field tracing results show, the thicker the calcite crystal, the larger the lateral separation between the two beams!

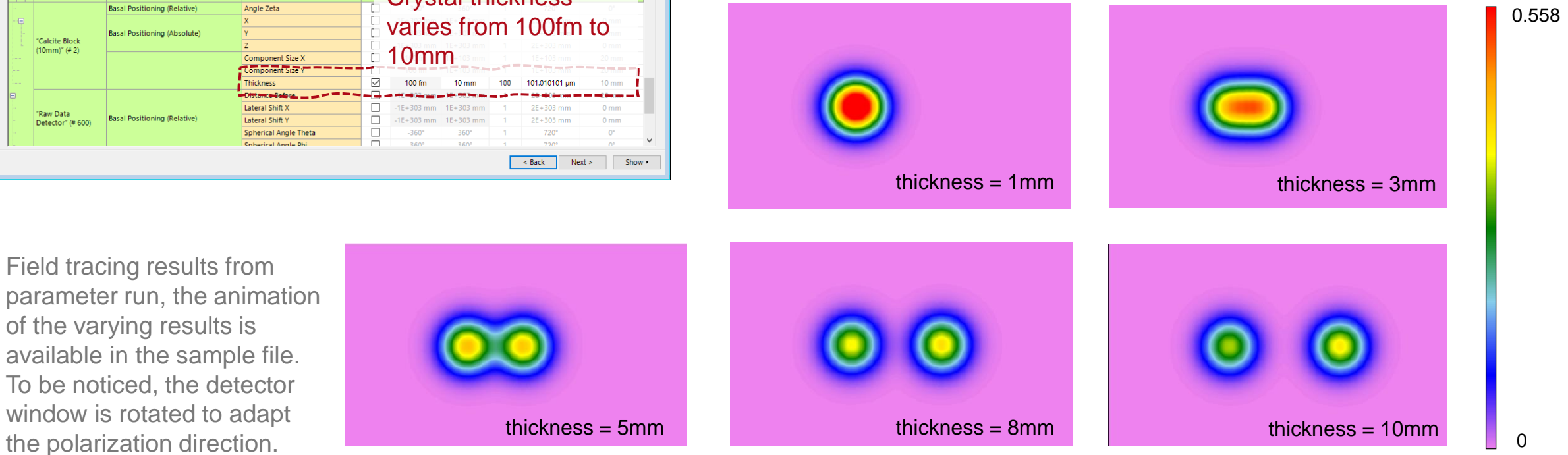

To be

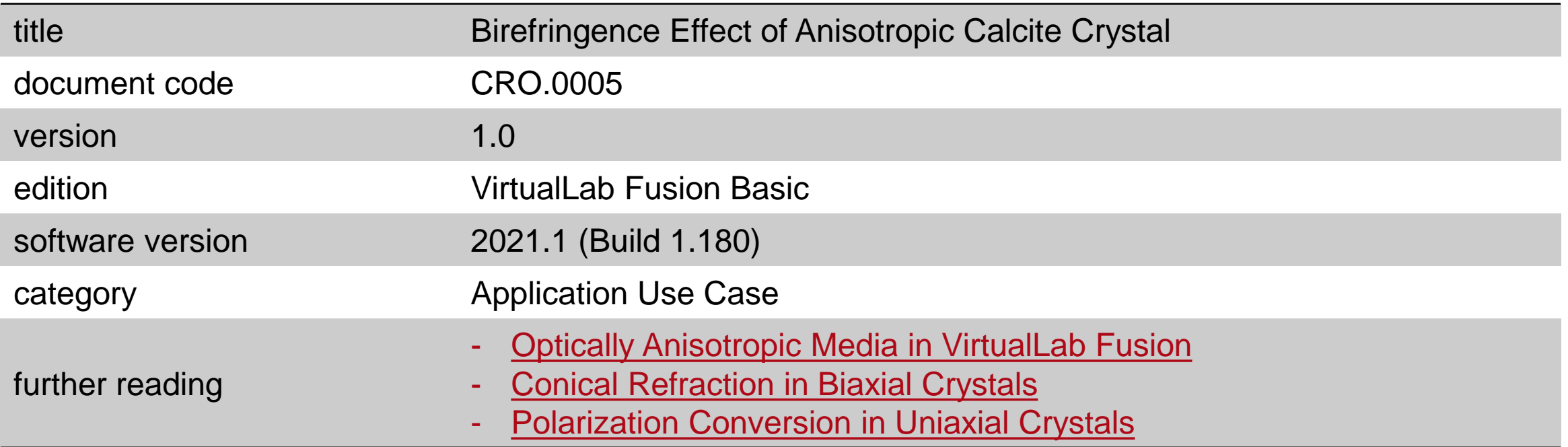

#### **Polarization Conversion in Uniaxial Crystals**

#### **Abstract**

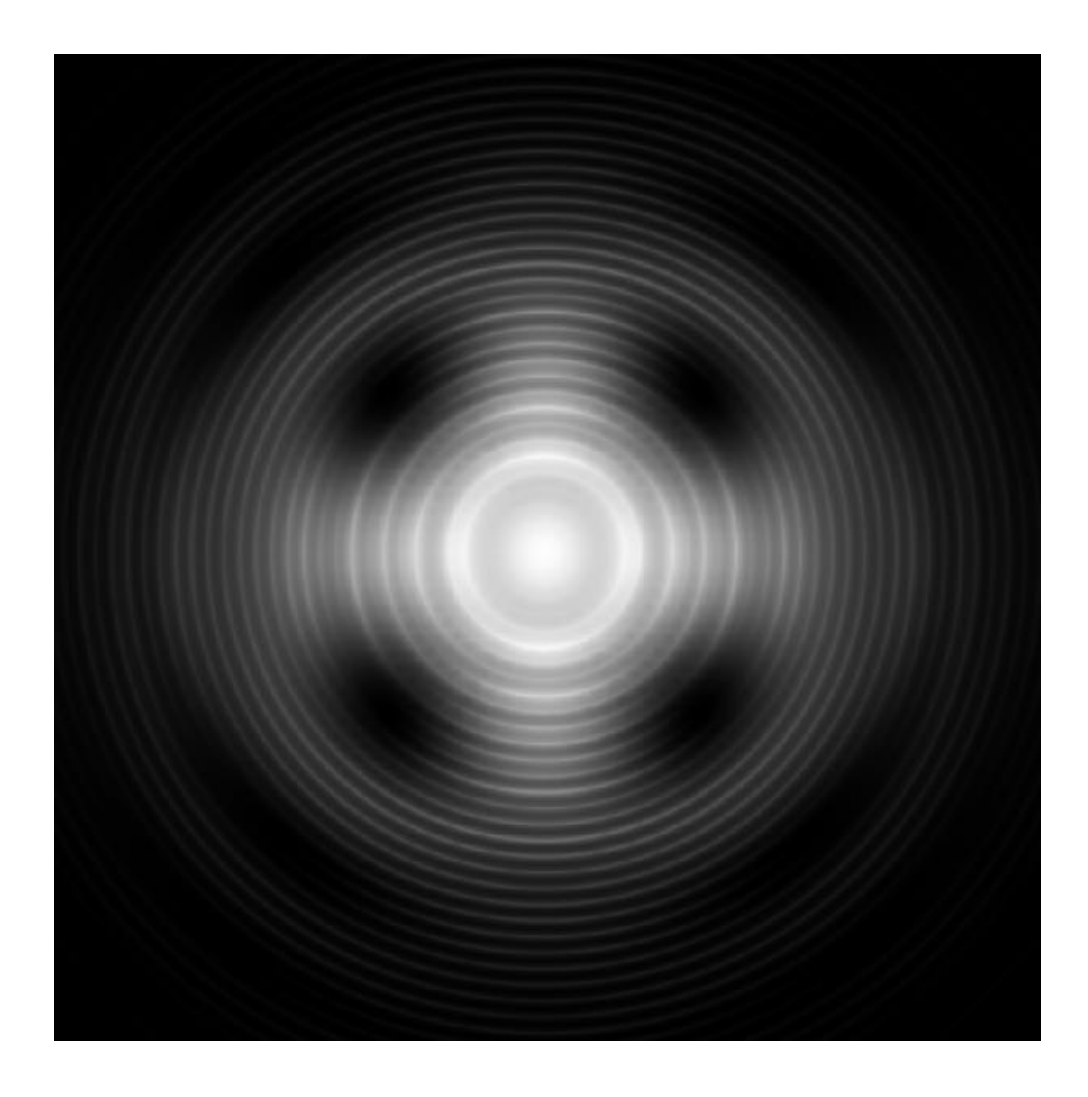

When a linearly polarized beam is focused and then propagated through a uniaxial crystal, even when along the optic axis, complicated conversions may take place between different polarization components. Such an effect can be utilized for e.g. generation of optical vortices. Taking calcite crystal as an example, the conversion of polarization in uniaxial crystals is demonstrated in VirtualLab Fusion. The optical vortices generated within the process are visualized.

# **Modeling Task**

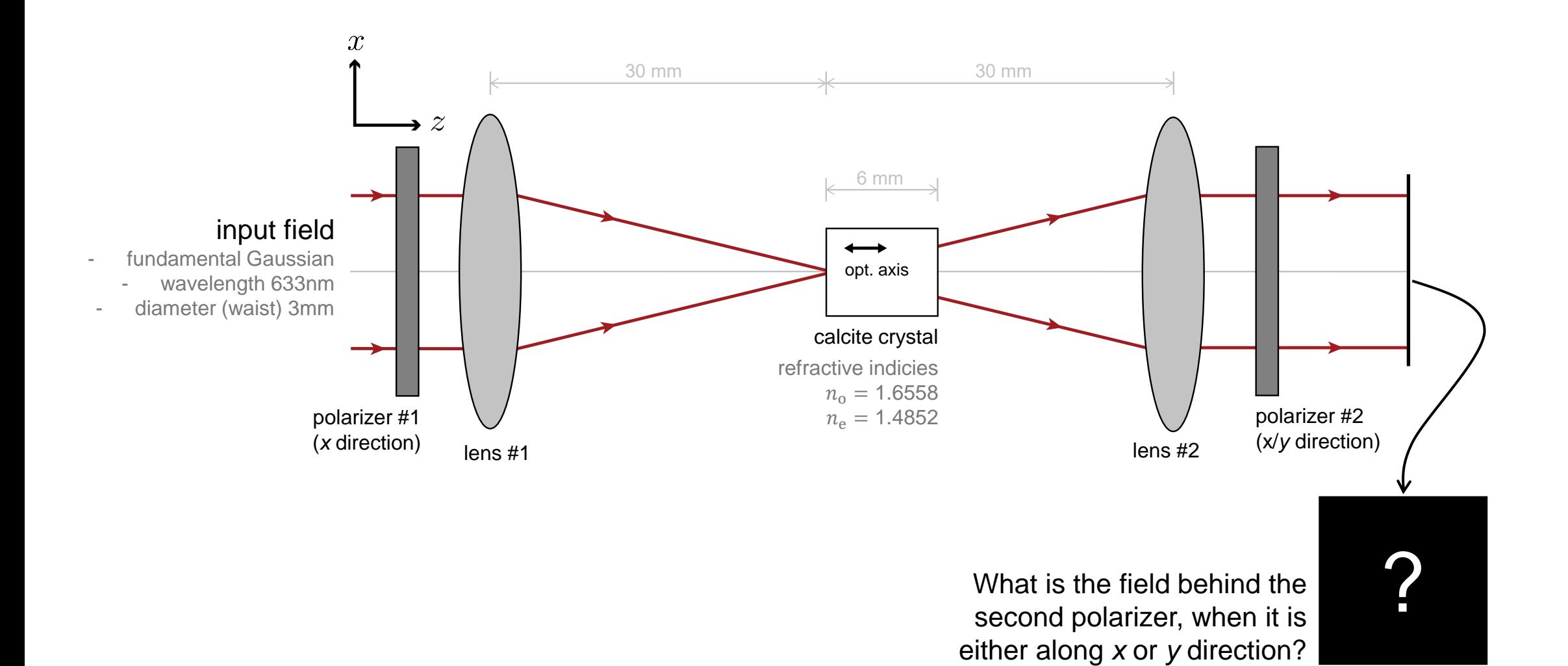

## **System Building Blocks – Source**

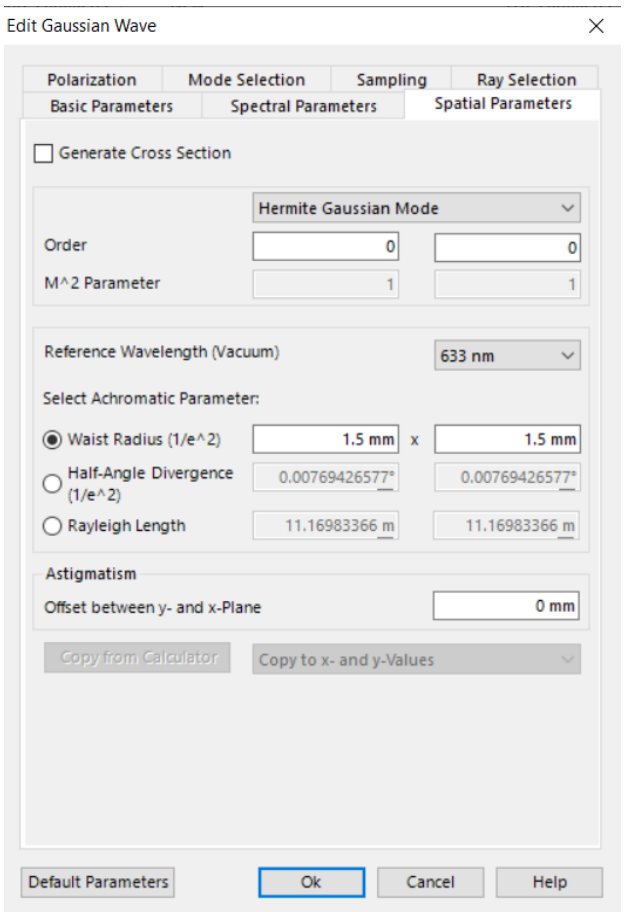

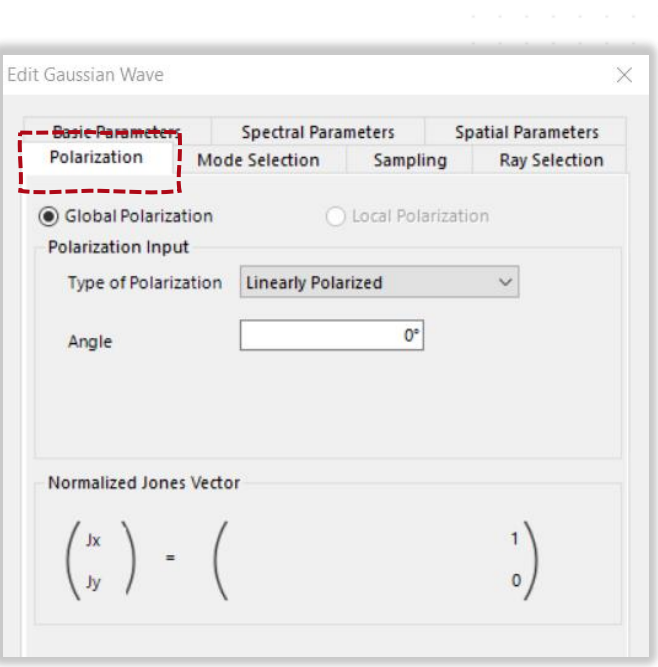

The 1<sup>st</sup> polarizer changes the Gaussian wave into x polarized. We assume this as the starting point for our system, so the corresponding polarization state (linearly polarized along x) is directly defined in the source.

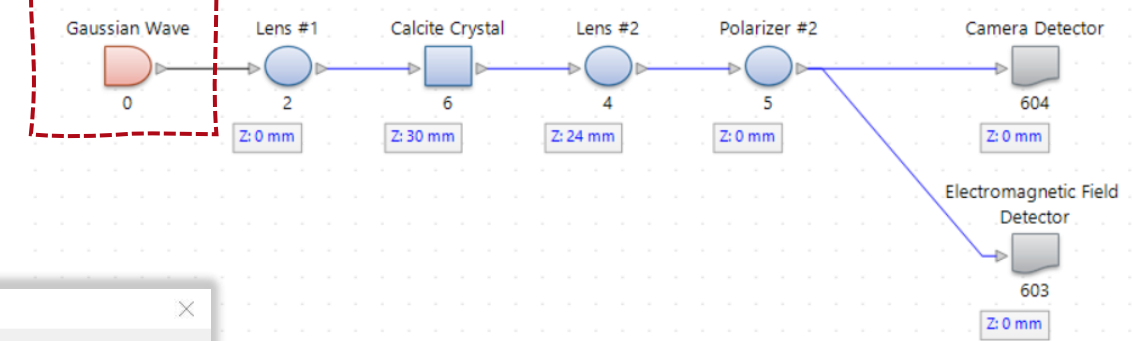

# **System Building Blocks – Uniaxial Calcite Crystal**

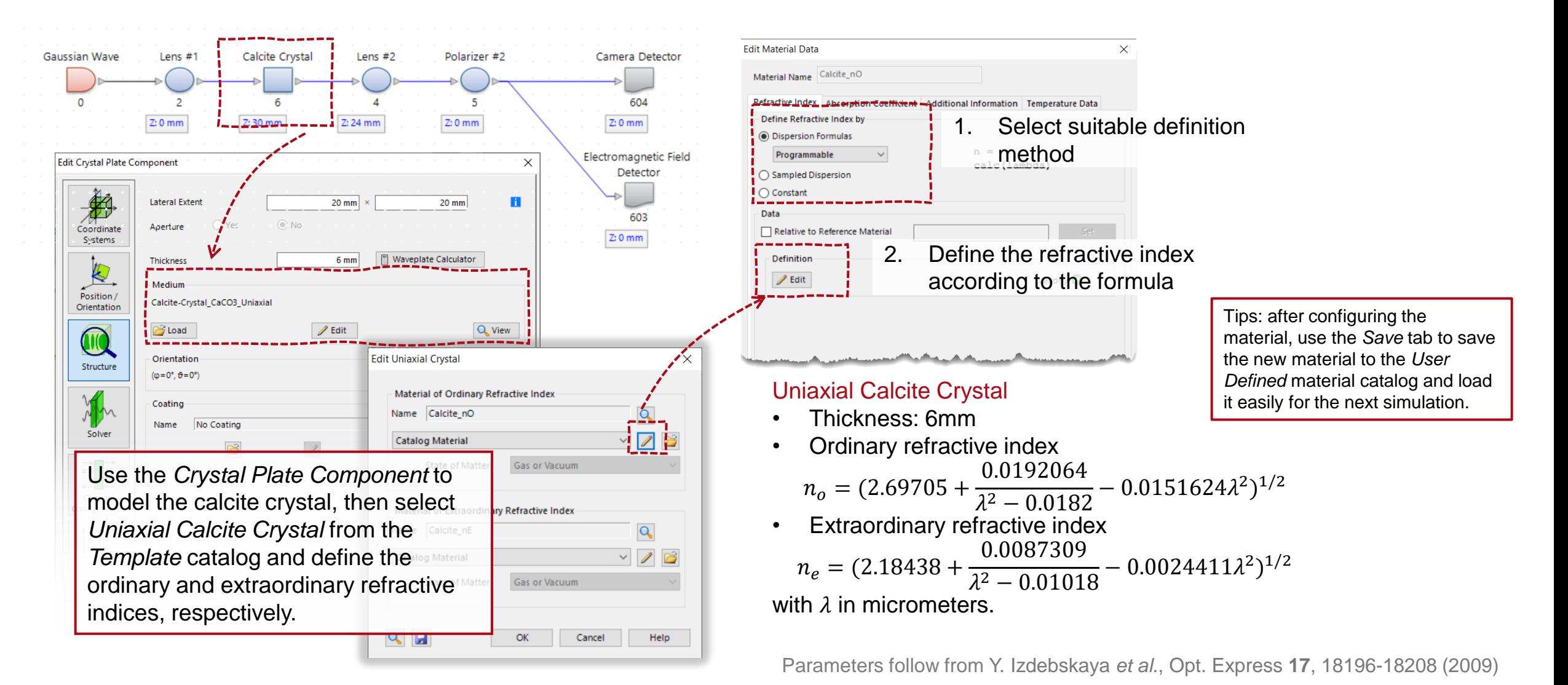

#### **Results**

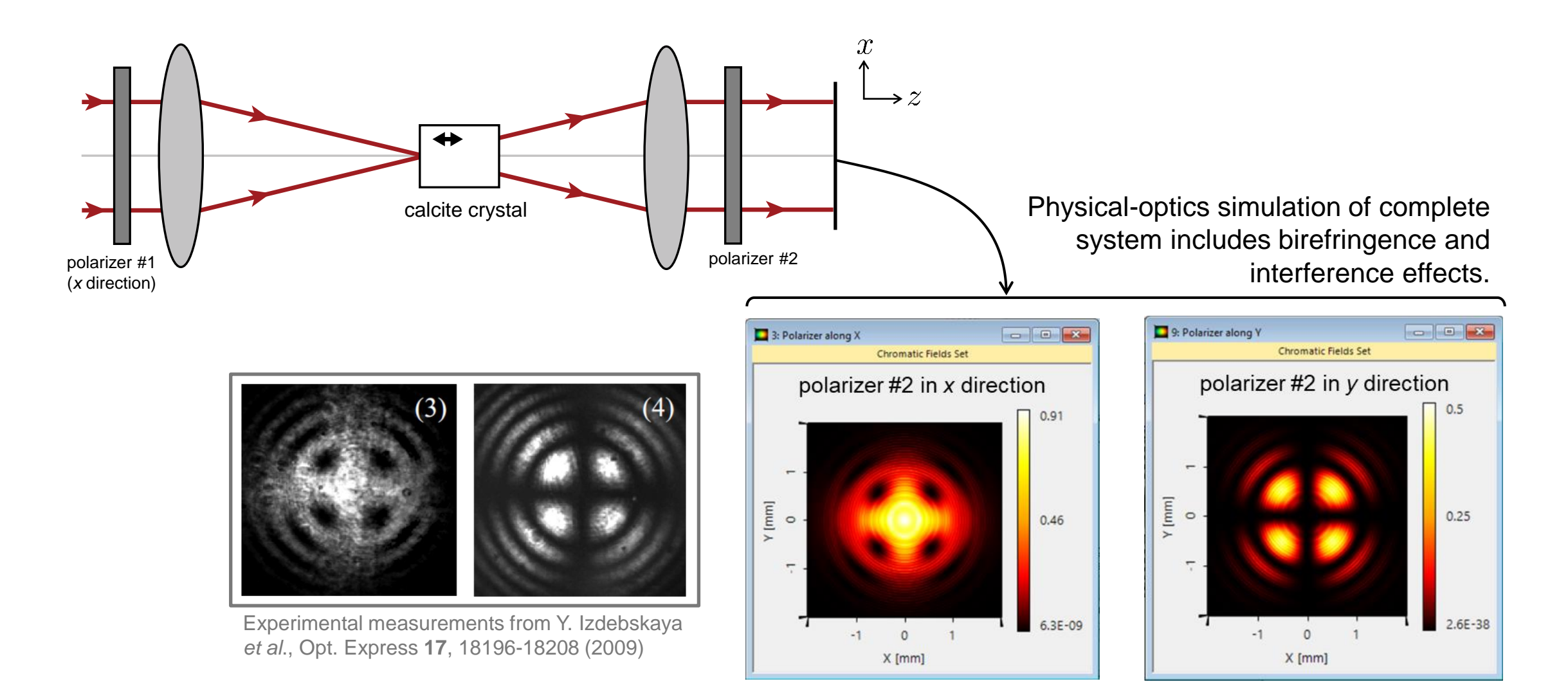

#### **Results**

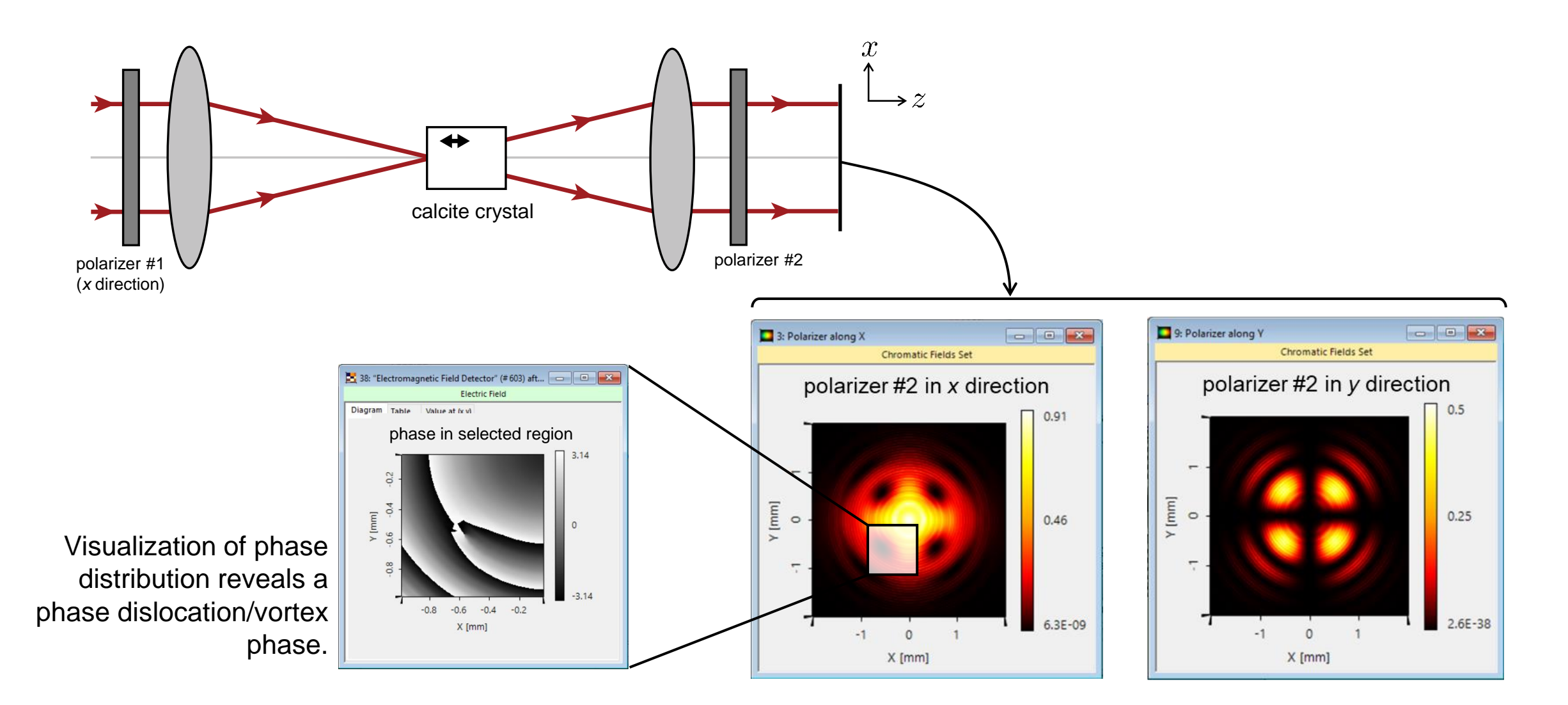

## **Summary – Components...**

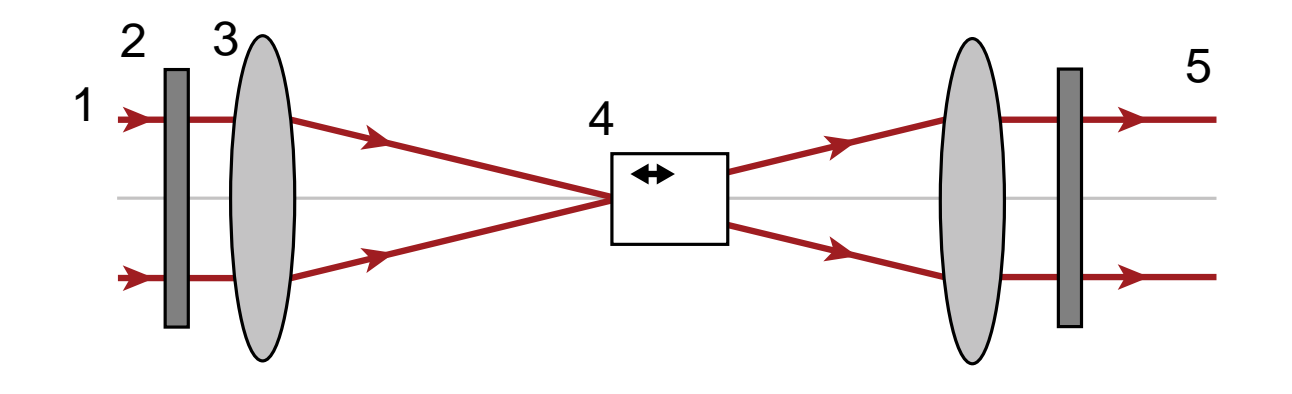

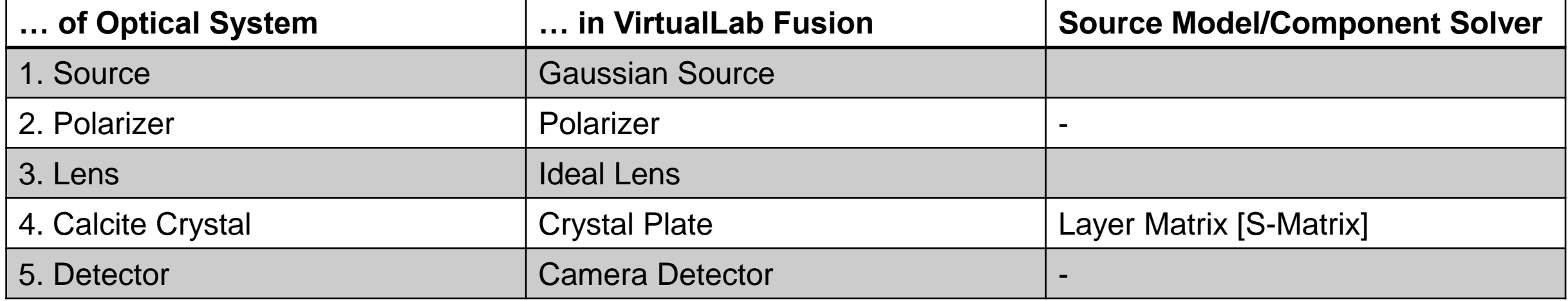

# **Workflow in VirtualLab Fusion**

- Set up input field
	- − [Basic Source Models](https://www.lighttrans.com/index.php?id=1391) [Tutorial Video]
- Construct real components using surfaces
- Set up Uniaxial Calcite Crystal
	- − Optically Anisotropic Media in VirtualLab Fusion [Use Case]
- Define position and orientation of components
	- − LPD [II: Position and Orientation](https://www.lighttrans.com/index.php?id=1393) [Tutorial Video]

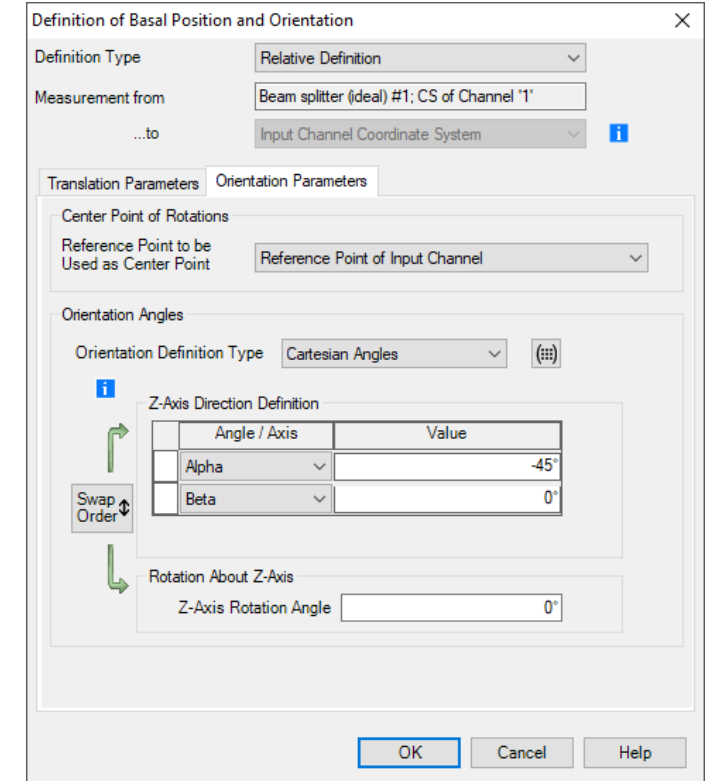

### **VirtualLab Fusion Technologies**

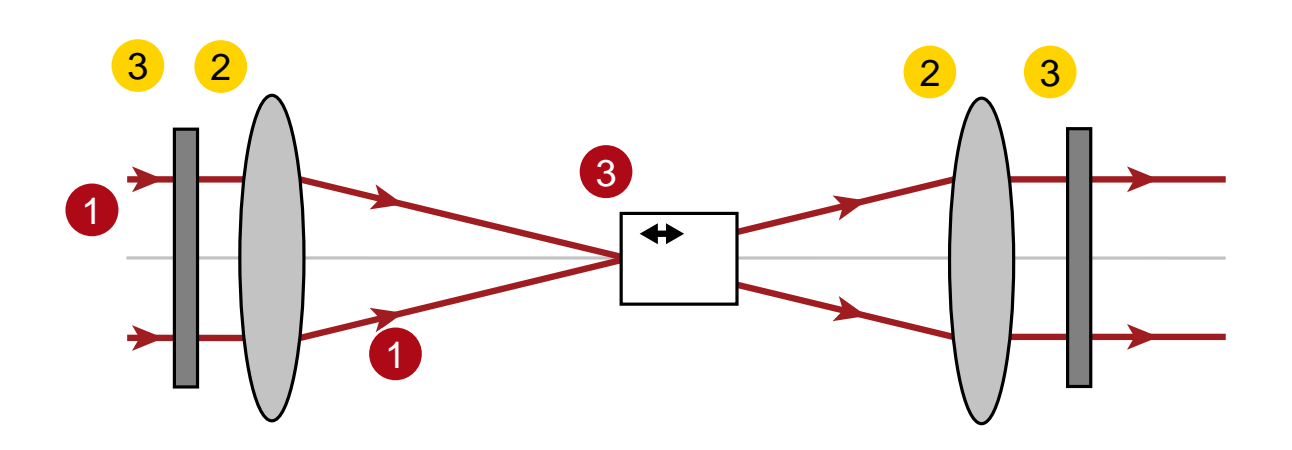

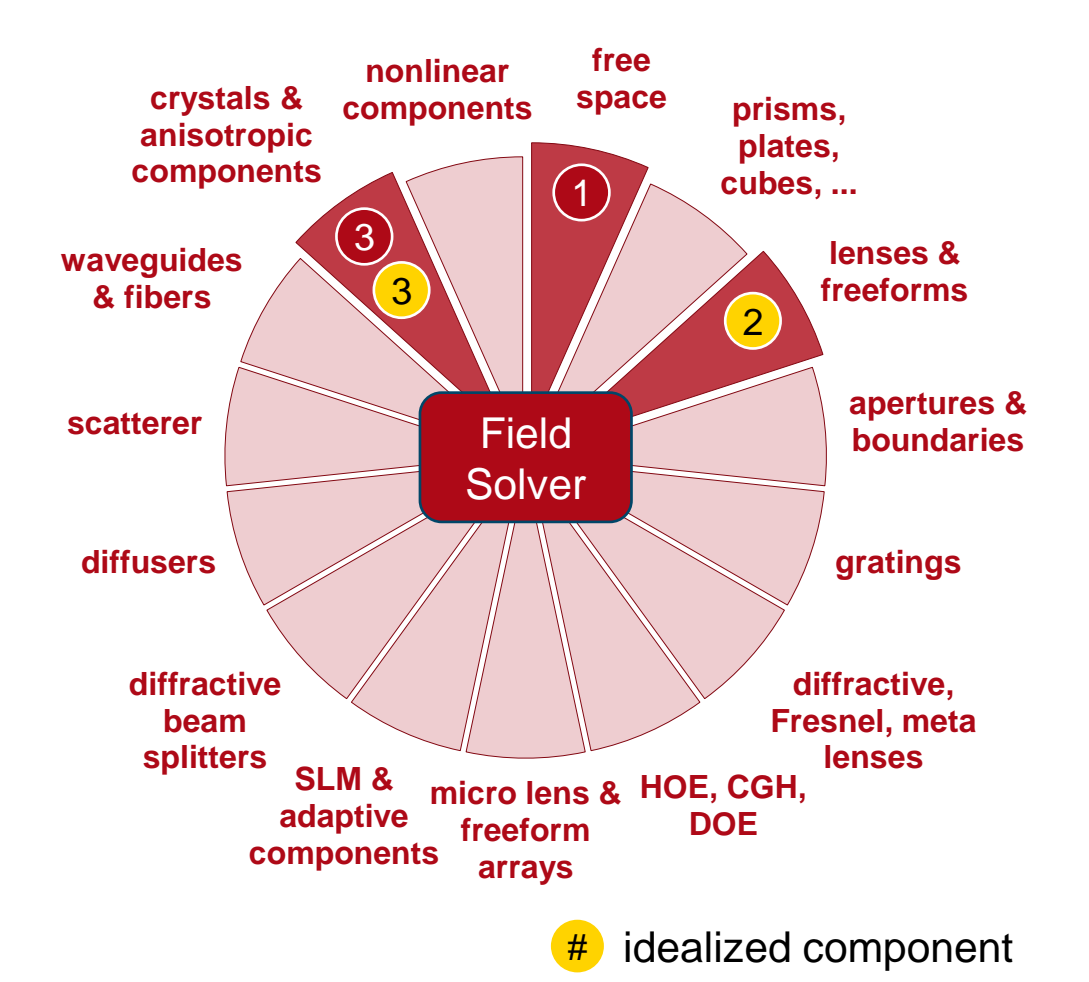

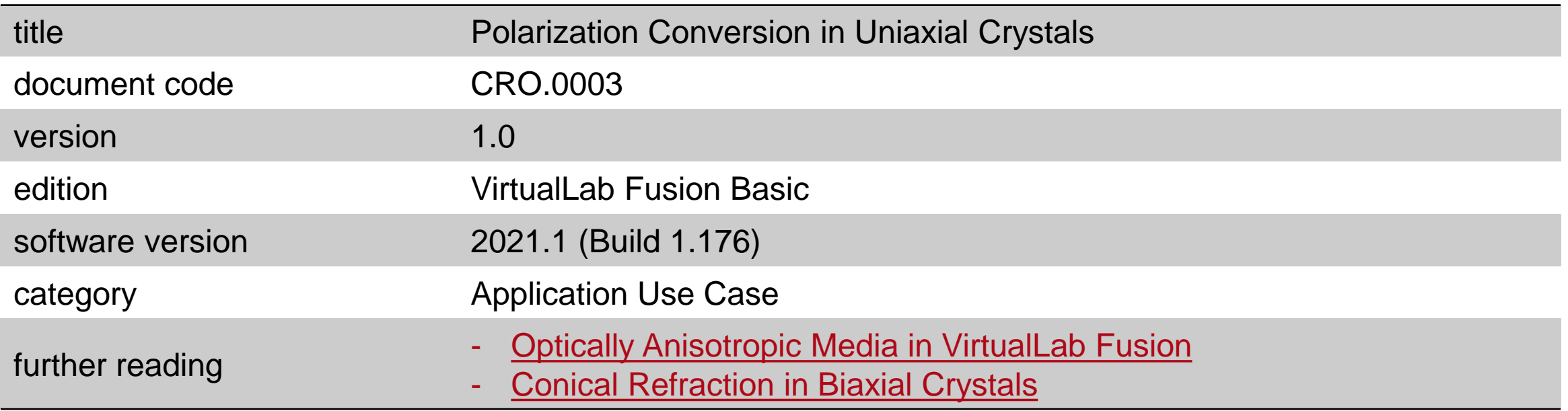

## **Simulation of Multilayer Birefringent Reflective Polarizer with VirtualLab Fusion**

#### **Abstract**

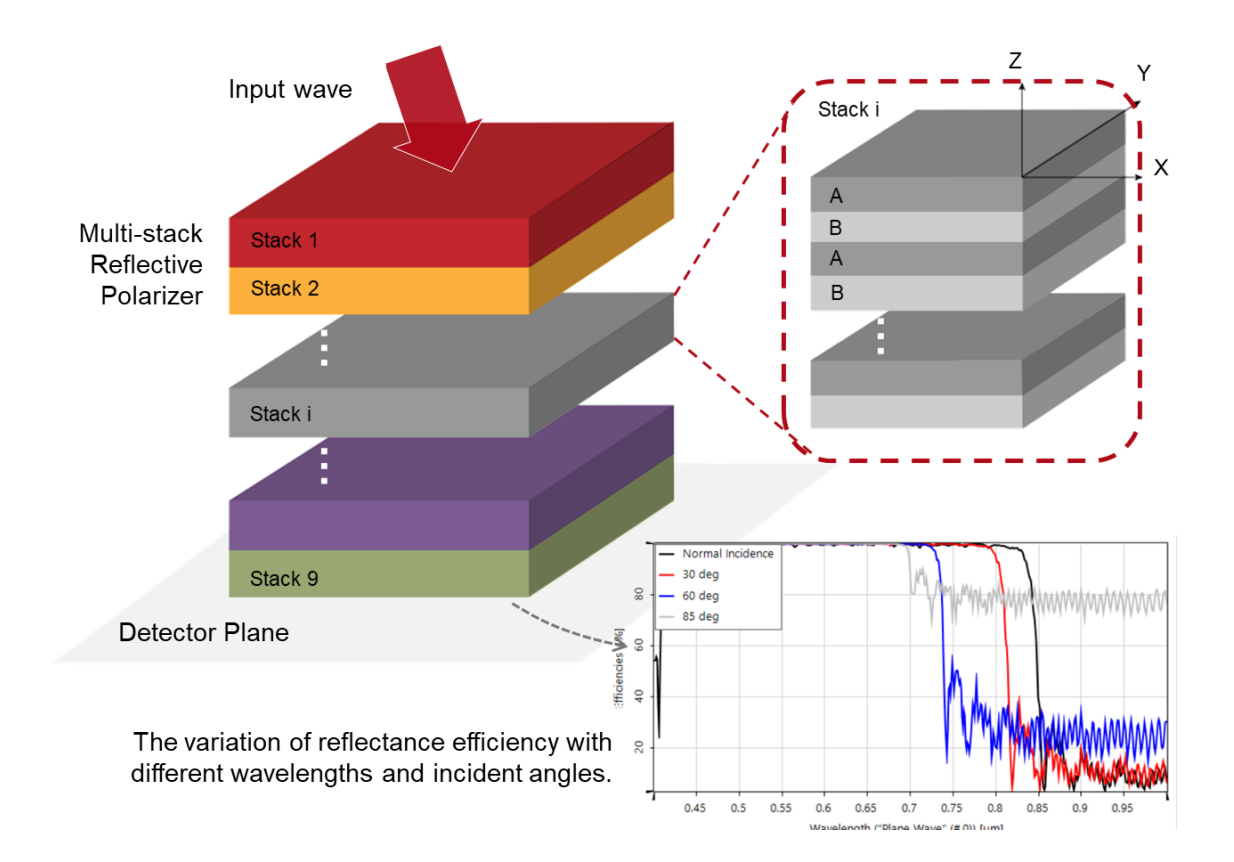

Multilayer birefringent reflective polarizers have big advantages in liquid crystal display (LCD) applications. They can recycle the backlight so as to improve the optical efficiency of LCDs. In this use case, we reproduce the experiments in Li et. al. J. Display Technol. 5, 335-340 (2009) to explore the relationship between the number of alternate birefringent layers and the Bragg reflection condition in VirtualLab Fusion. Then the variation of the reflectance efficiency with different wavelengths and incident angles is further investigated.

# **Task Description**

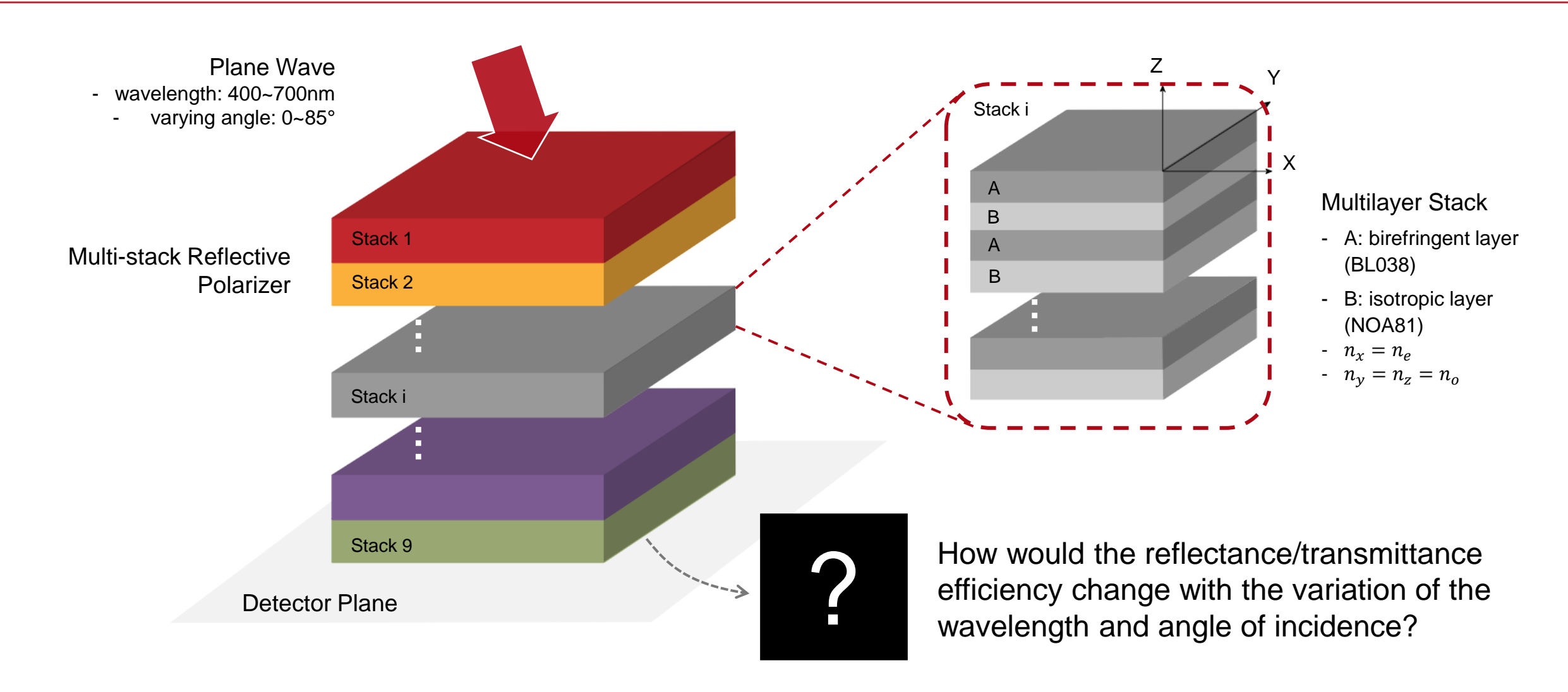

# **Modeling of the Multilayer Stack**

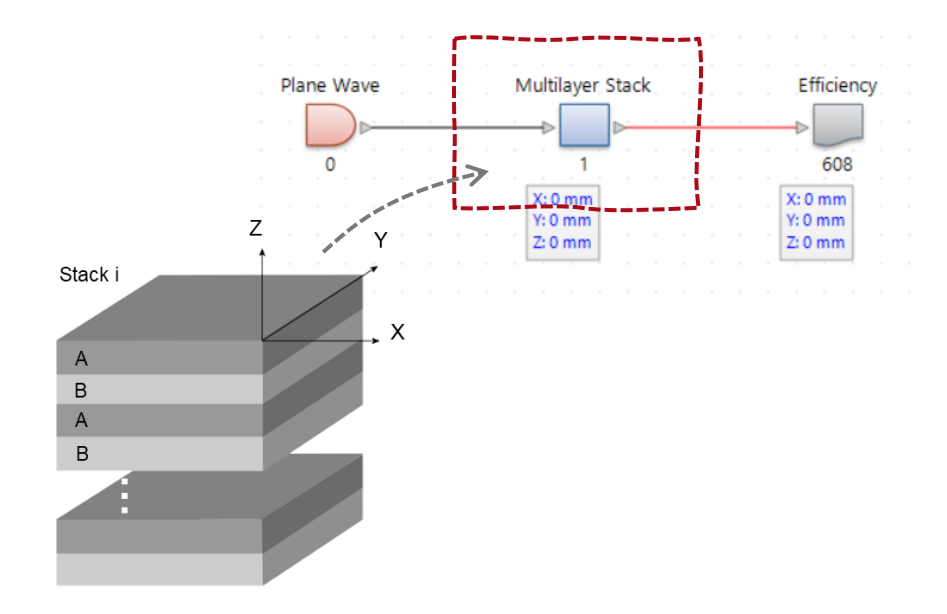

A Stratified Media Component is used to model the multilayer stack.

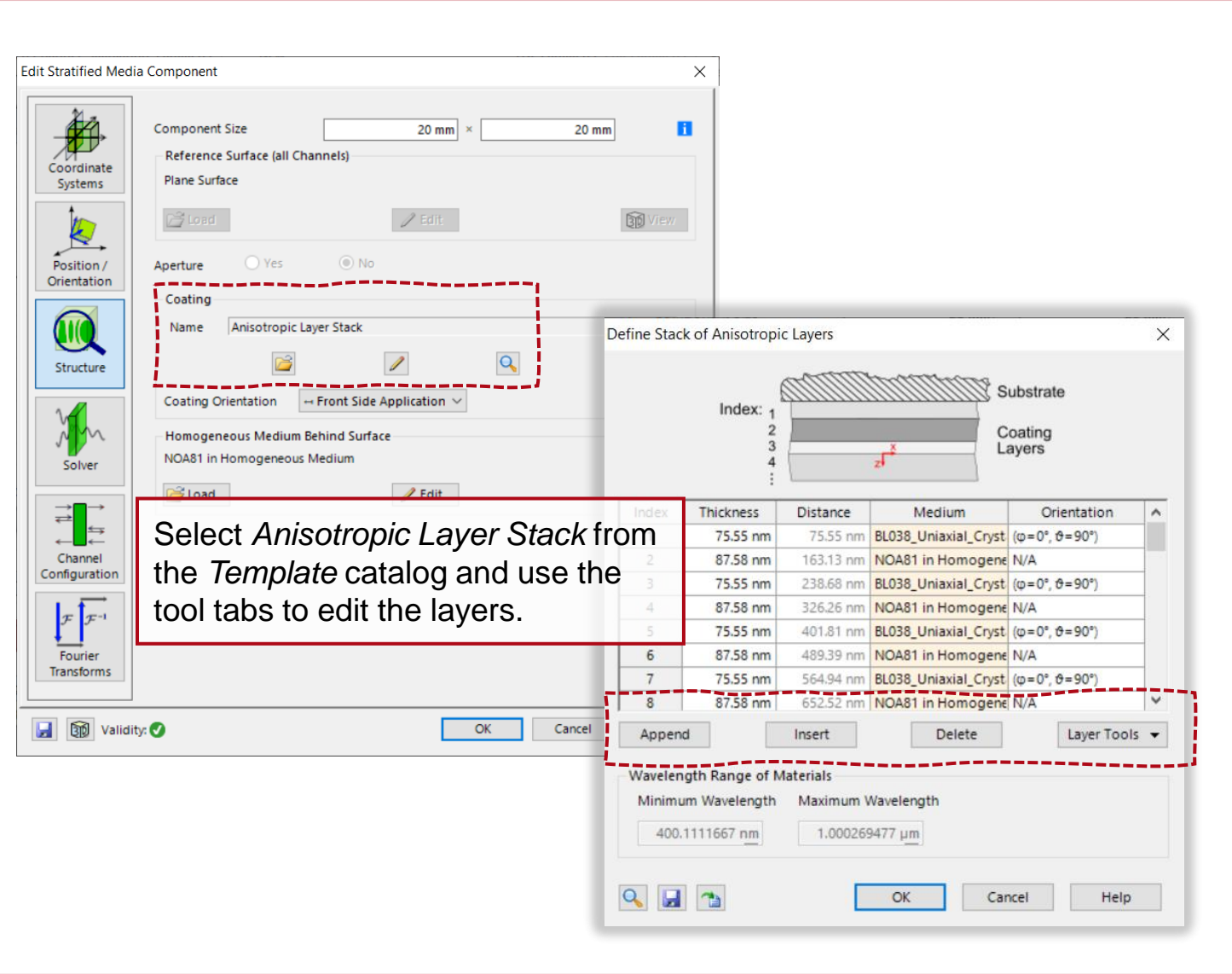

# **Layer A: Birefringent Uniaxial Layers (BL038)**

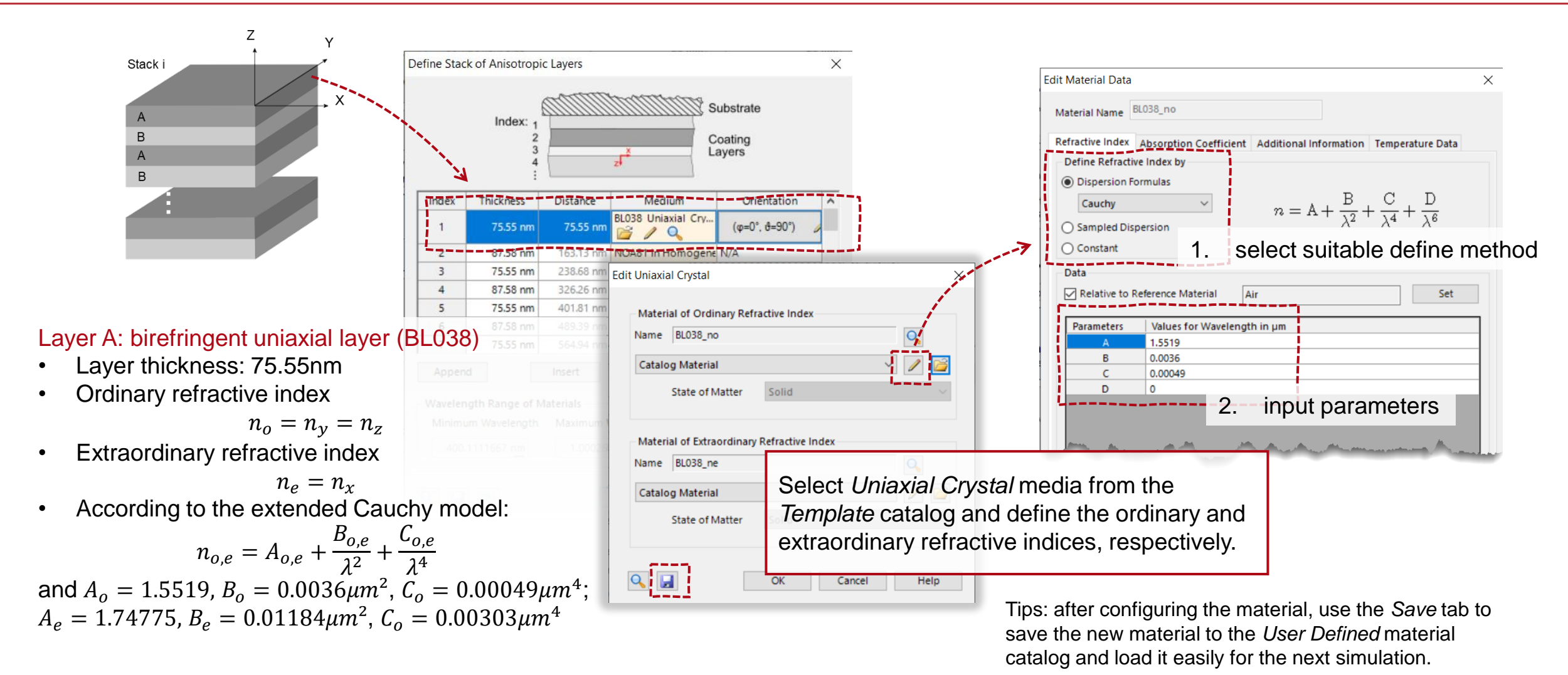

Parameters follow from Li et. al. J. Display Technol. 5, 335-340 (2009)

# **Layer B: Isotropic Layers (NOA81)**

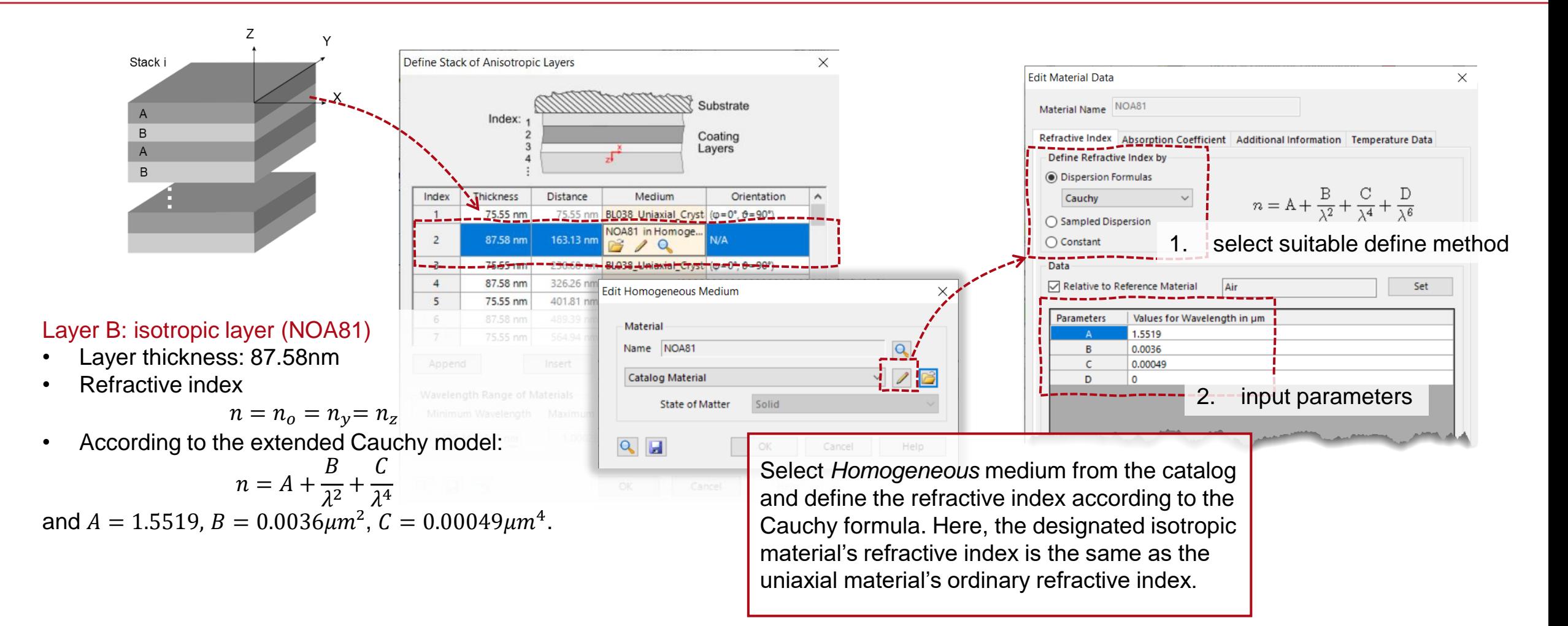

Parameters follow from Li et. al. J. Display Technol. 5, 335-340 (2009)

# **Number of Periodic Layers to Establish Bragg Condition**

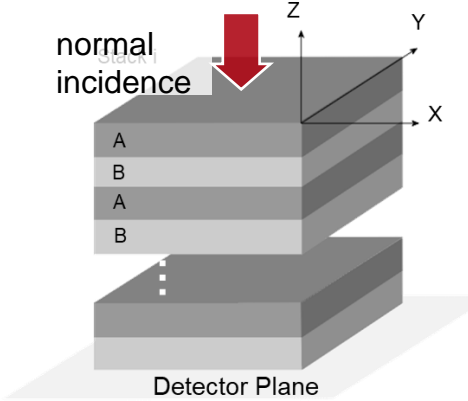

- When the unpolarized plane wave hits the reflective polarizer, one direction of linear polarized light will pass through while the other component will be reflected back and depolarized, then it will be reflected again for another cycle. After several cycles, more and more light will be able to pass through the polarizer and therefore the energy efficiency is enhanced.
- In order to achieve the highest possible efficiency, the aim is to fulfill the Bragg reflection condition. Therefore, a minimum number of periodic layers is required. We used a *Parameter Run* to scan the wavelength range and calculate the efficiency with 20 layers, 50 layers, and 100 layers respectively.

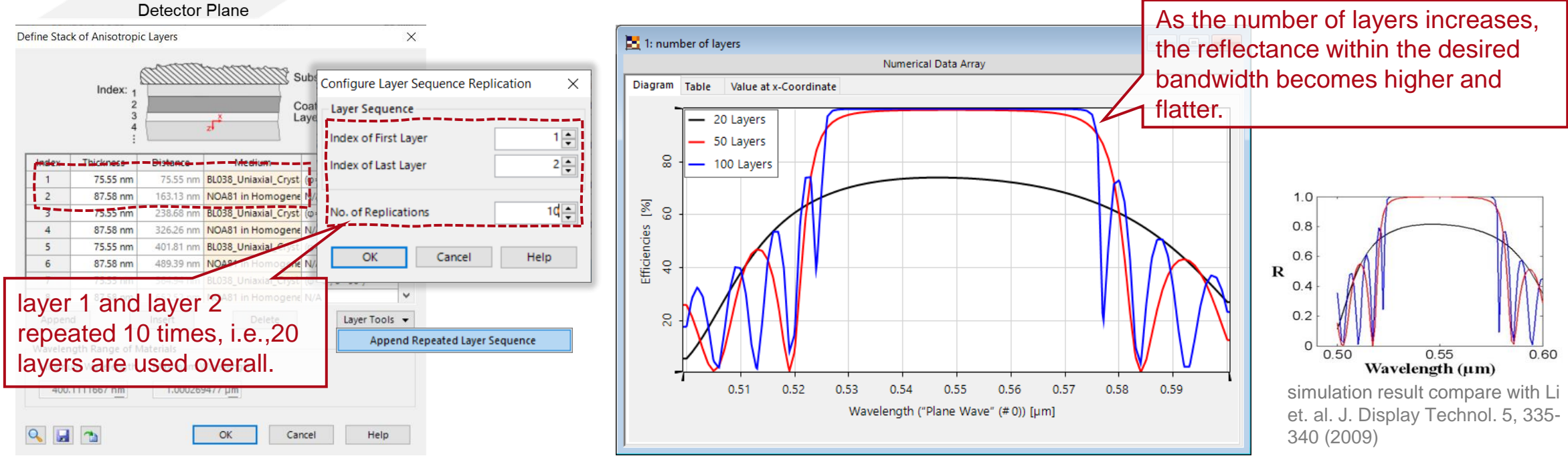

# **Number of Periodic Layers to Establish Bragg Condition**

again for another cycle. After several cycles, more and more light will be able to pass through the polarizer and therefore the energy efficiency is enhanced. In order to achieve the highest efficiency, the Bragg reflection condition is aimed to establish here. Therefore, a minimum number of periodic layers is required. We used *Parameter Run* to scan within the calculate the efficiency with 20 layers, 50 layers, and 100 layers respectively. Considering the material cost and fabrication complexity will also increase with more layers, a minimum of 50 layers can be used to **2:** 50 Layers  $\blacksquare$   $\blacksquare$   $\blacksquare$   $\blacksquare$ Numerical Data Array achieve acceptable reflectivity and bandwidth. Table Value at x-Coordinate - Li2009 8 100 tlave Index of Last Laver  $1.0$  $\overline{\mathcal{E}}$  2  $\mathsf{Id}$   $\cong$ No. of Replications Efficiencies  $0.8$  $OK$ Cancel Help  $\frac{1}{4}$ R  $0.4$ layer 1 and layer 2  $0.2$ Layer Tools v repeated 10 times, i.e.,20 Append Repeated Layer Sequence  $0.50$ layers are constructed Wavelength  $(\mu m)$  $0.51$  $0.52$  $0.53$  $0.54$ 0.55 0.56 0.57 0.58 0.59 Wavelength ("Plane Wave" (#0)) [µm]  $QHQ$  $OK$ Cancel Help

When the unpolarized plane wave hits the reflective polarizer, one direction of linear polarized light will pass through while the other component will be reflected back and depolarized, then it will be reflected

normal incidence

# **Modeling of Multi-Stack Reflective Polarizer**

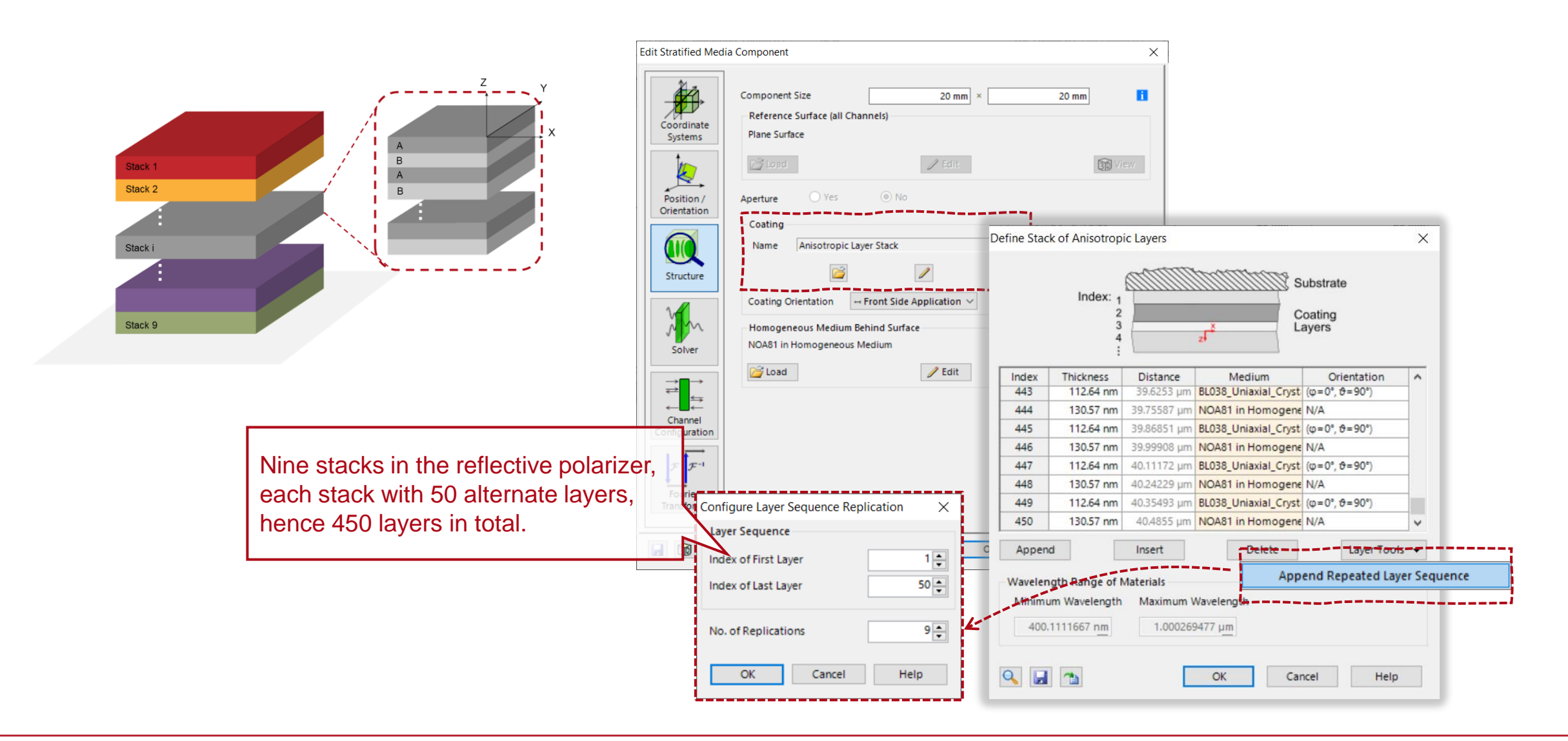

# **Expanded Bandwidth by the Multi-Stack Method**

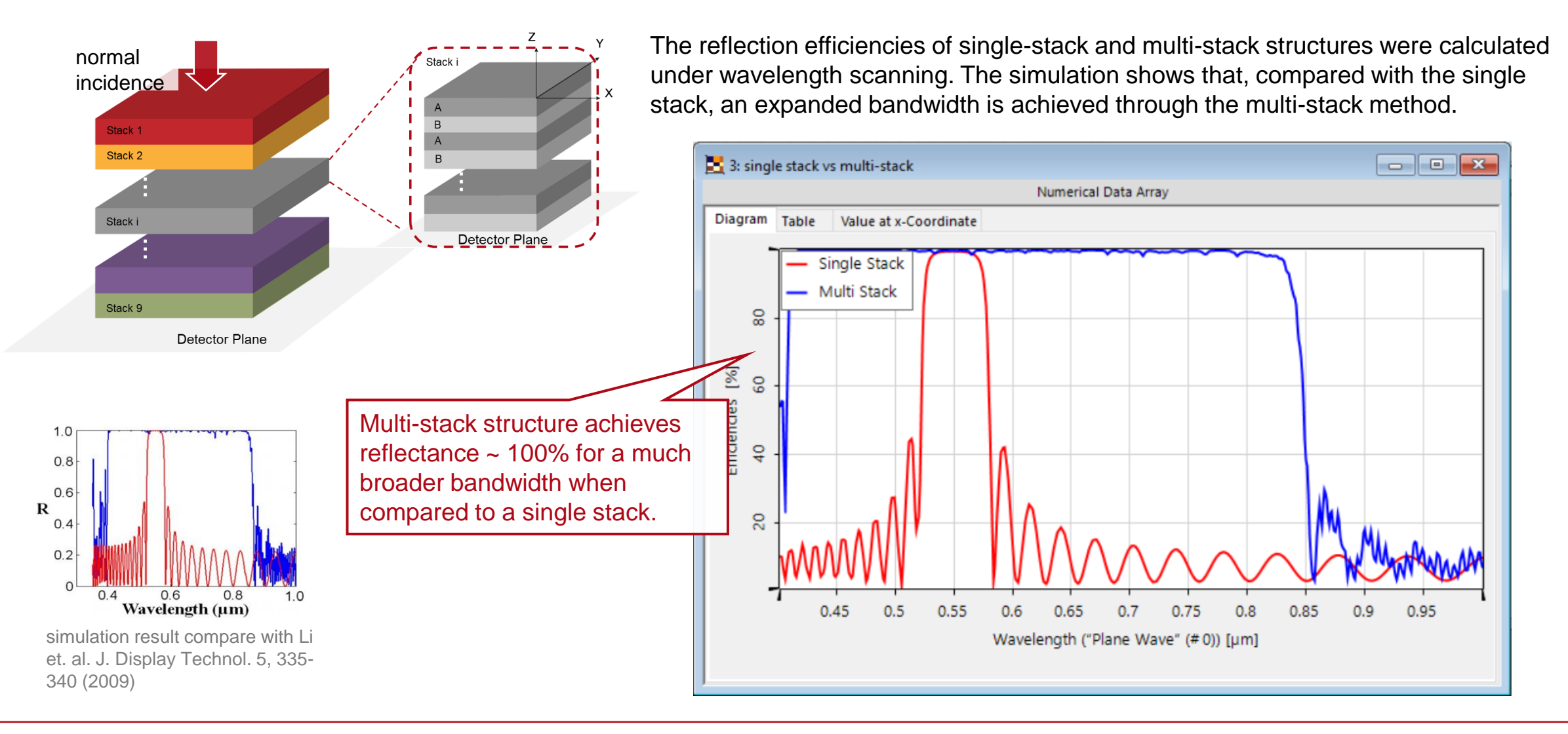

#### **Investigation of Reflectance Efficiency with Different Incident Angle**

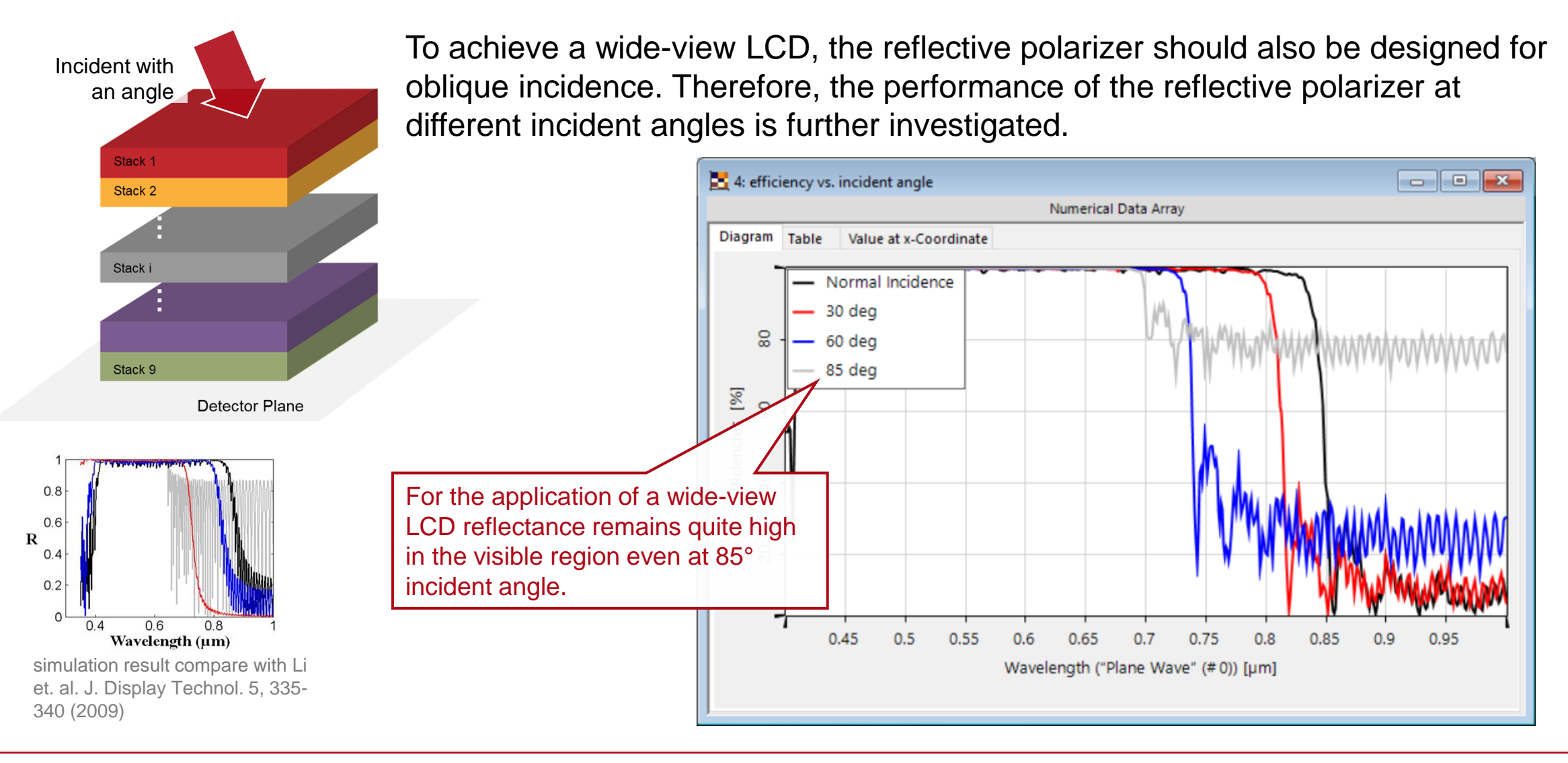

## **Peek into VirtualLab Fusion**

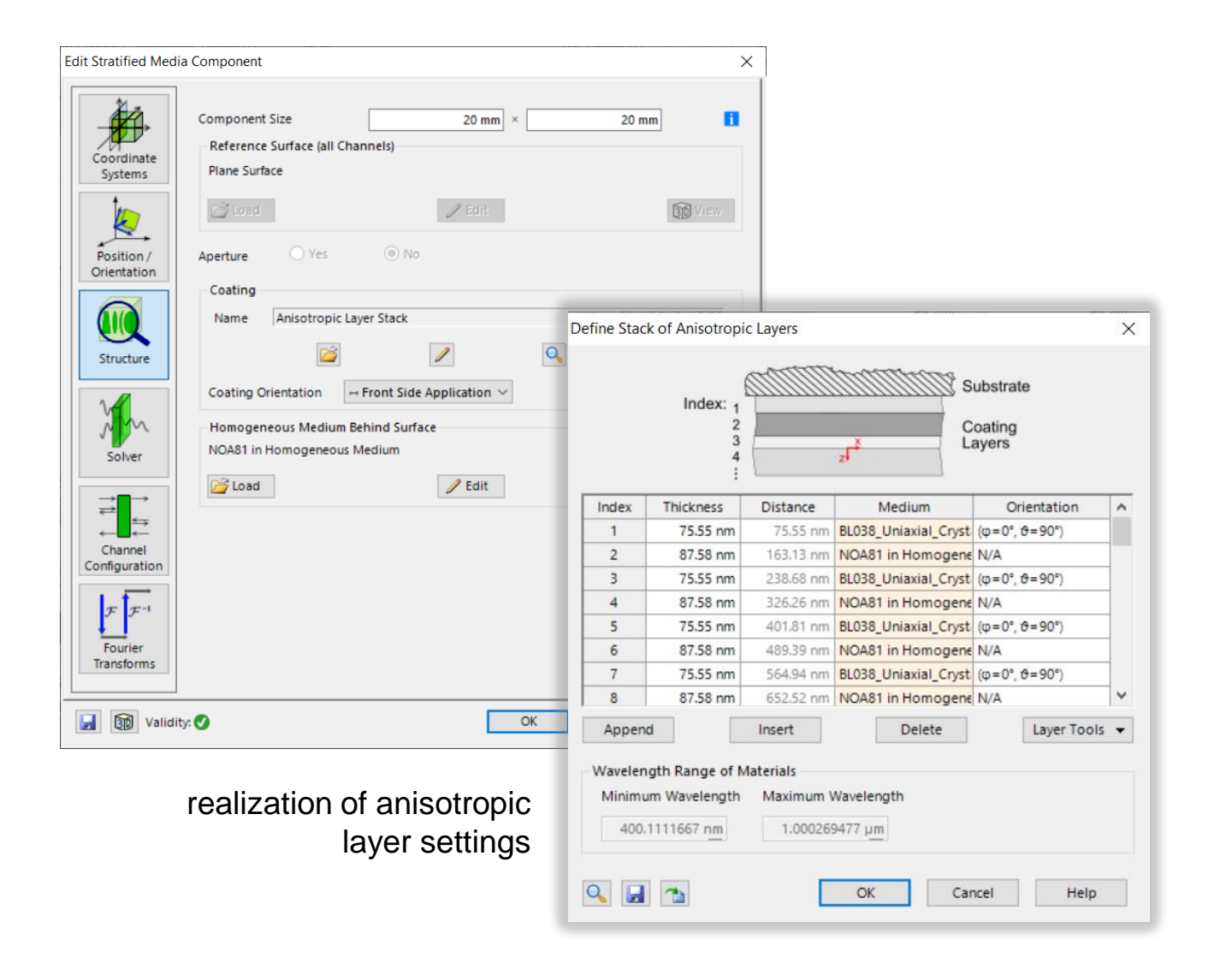

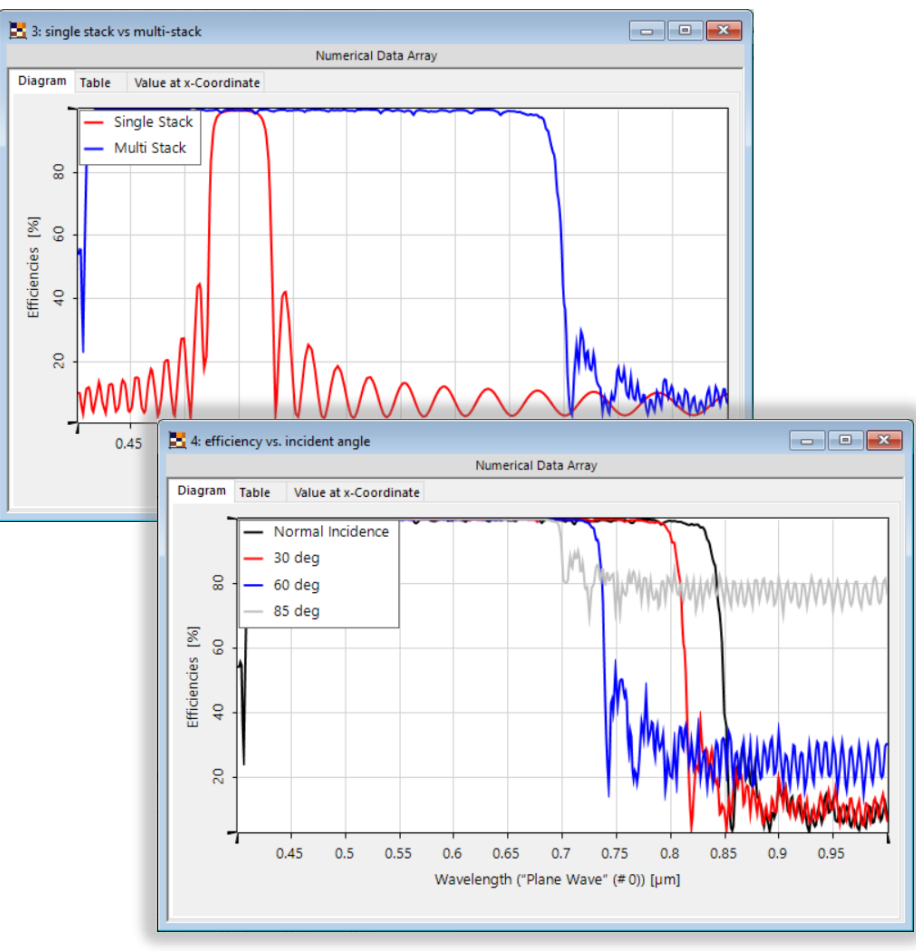

convenient parameter scanning and result comparison

# **Workflow in VirtualLab Fusion**

- Set the plane wave light source
	- − [Basic Source Models](https://www.lighttrans.com/index.php?id=1391) [Tutorial Video]
- Set the anisotropic layer component
	- **[Optically Anisotropic Media in VirtualLab Fusion \[](https://www.lighttrans.com/index.php?id=2583)Use** Case]
- Use Parameter Run to investigate the variation of reflectance efficiency with different wavelengths and incident angles

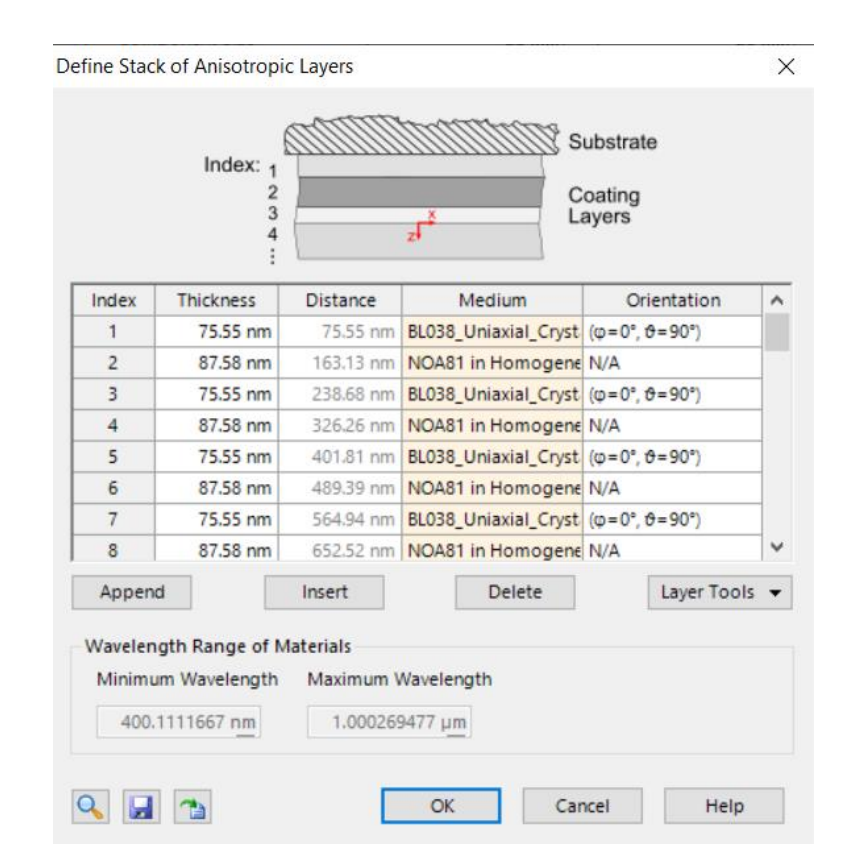

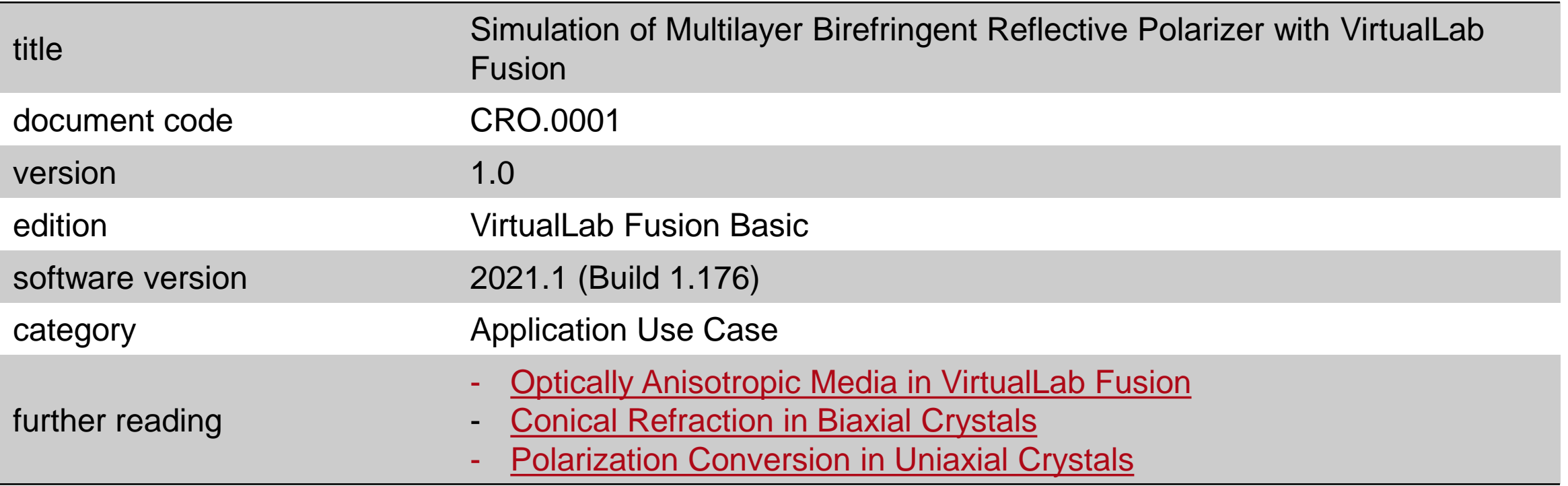

## **Simulation and Analysis of Anisotropic Coating on Plane and Curved Surface**

#### **Abstract**

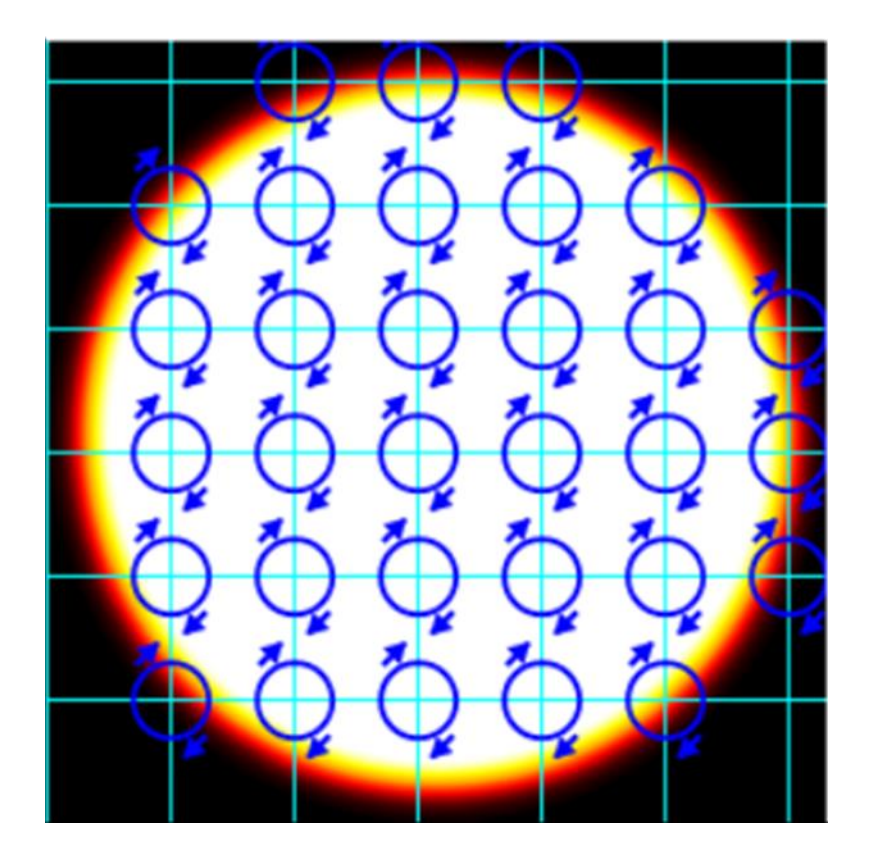

VirtualLab Fusion provides the capability to add birefringent coatings, that is, layers of anisotropic media, to the surfaces of optical components, in order to exploit the extra freedom of polarization control and multiplexing in optical systems. In this example, we introduce this feature – adding anisotropic coatings on surfaces – and investigate the polarization conversion of a lambda/4 coating on a plane surface and a curved surface, respectively.

### **Quarter-Wave Plate Coating on Plane Surface**

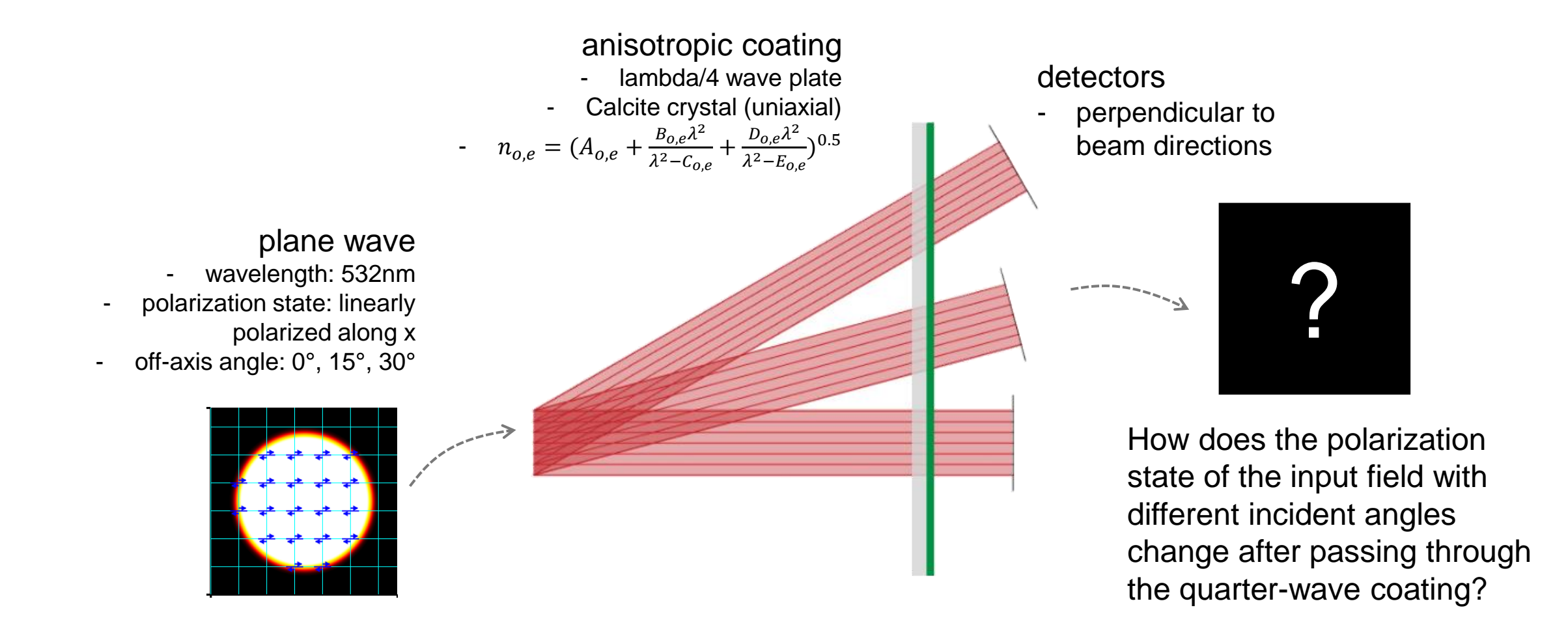

# **System Building Blocks – Source**

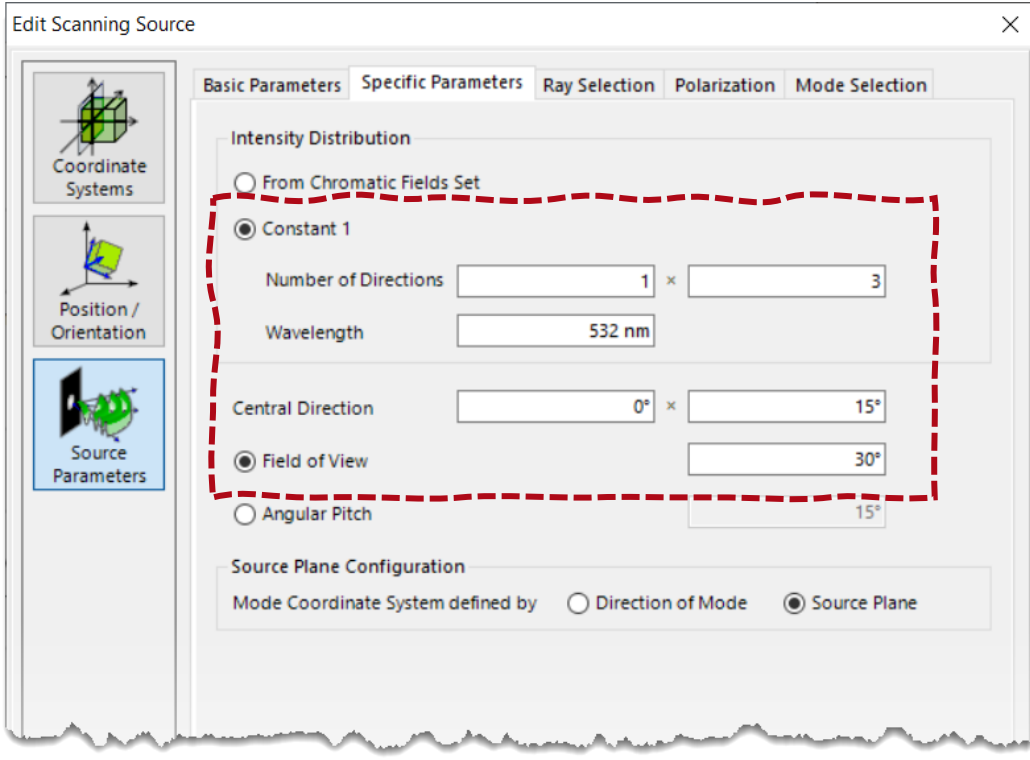

A *Scanning Source* is used to model the input plane waves. It is a convenient tool for the specification of several directions simultaneously and for polarization management.

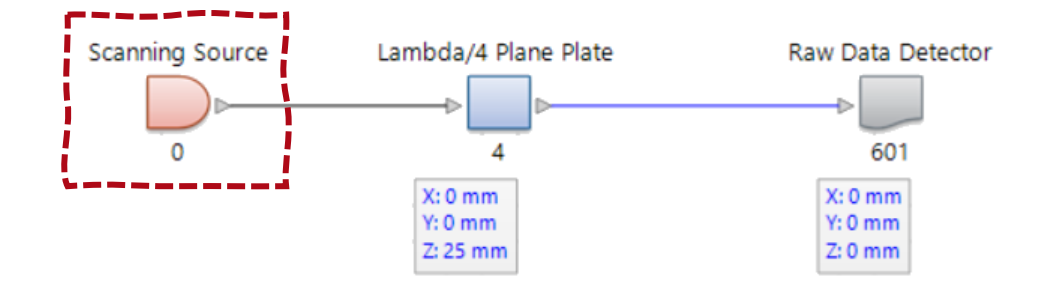

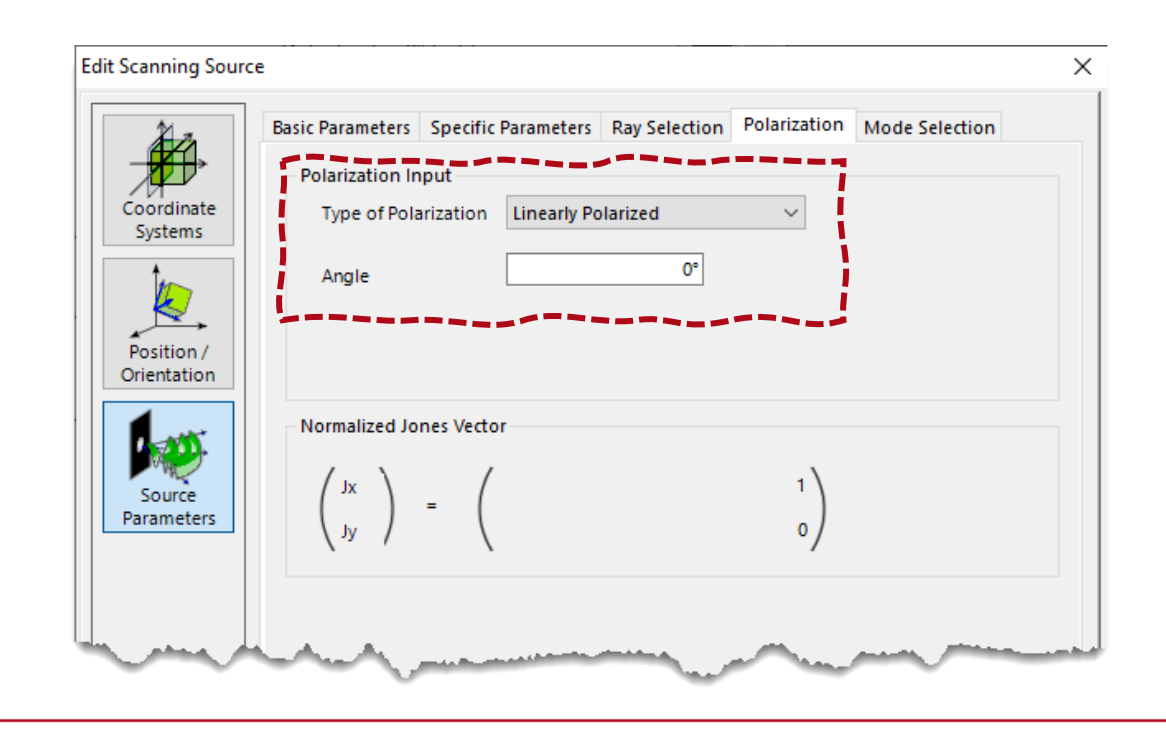

# **System Building Blocks – Coating on Surfaces**

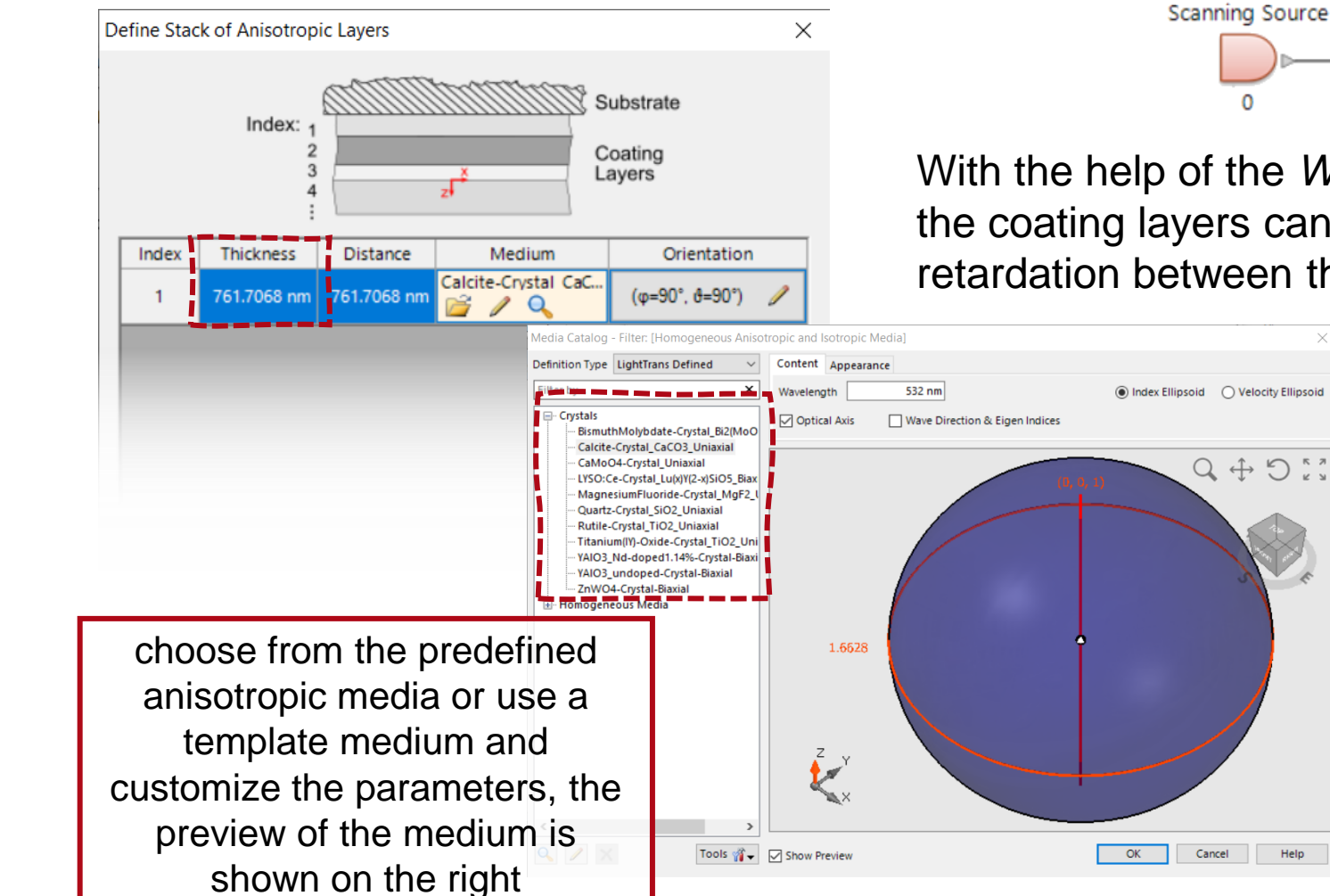

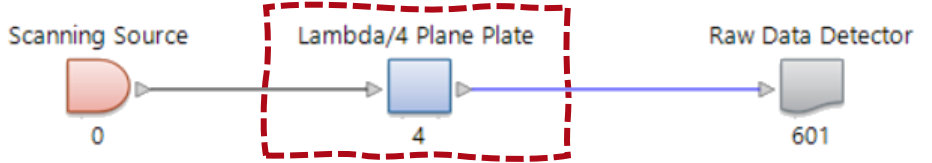

With the help of the *Waveplate Calculator*, the thickness of the coating layers can be calculated to achieve the desired retardation between the field components.

Help

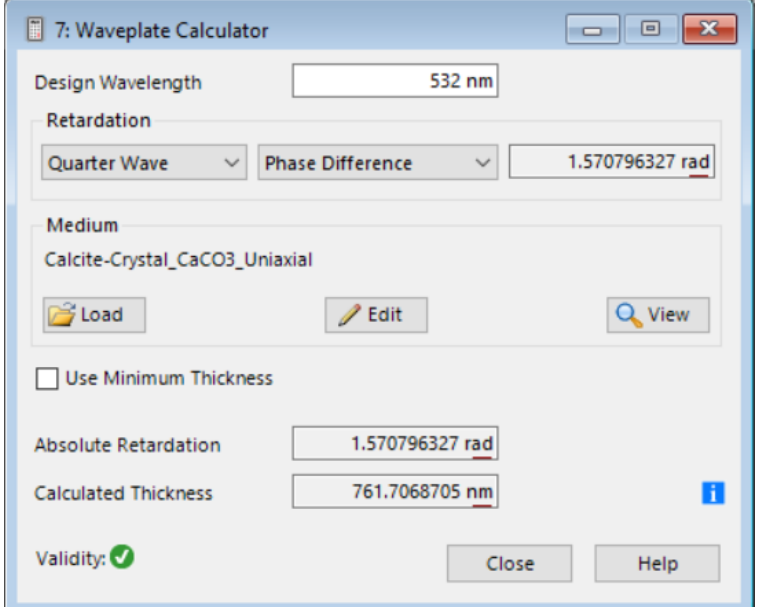

#### **Polarization Conversion at a Quarter-Wave Plate**

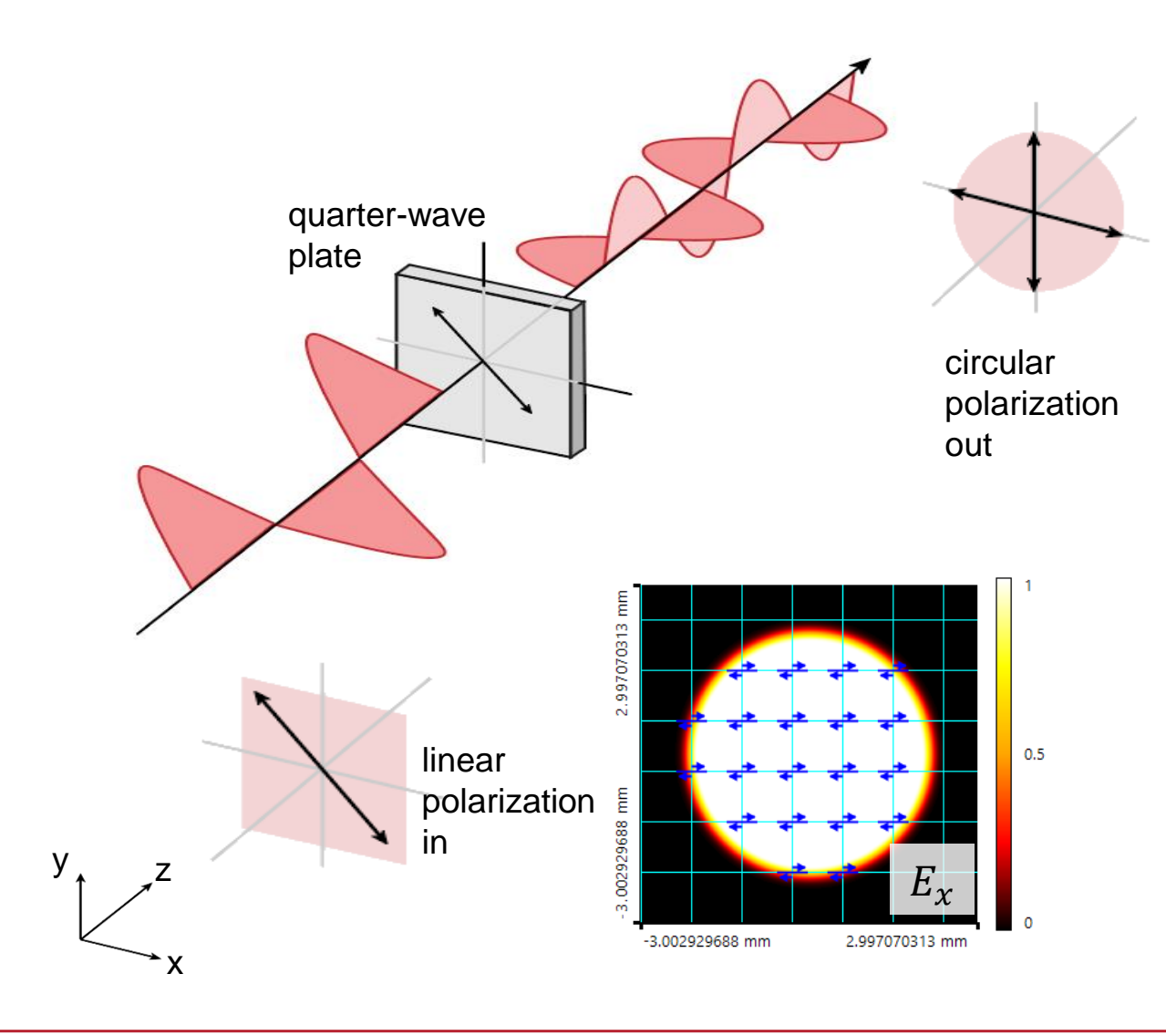

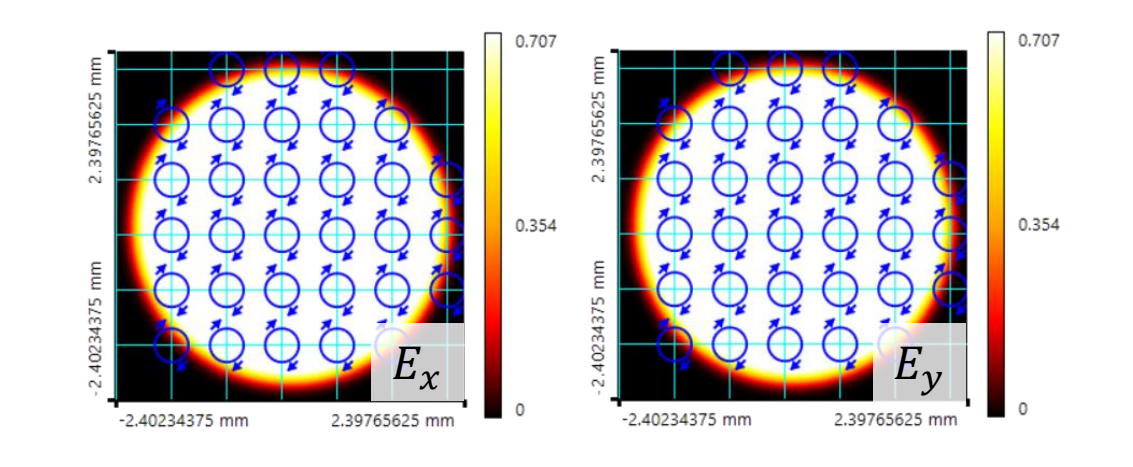

In the idealized situation, when linearly polarized light impinges on a quarter-wave plate at 45° to the optic axis, the transmitted light is divided into two equal electric field components. One of these is retarded by a quarter wavelength and the overlap of both beams at the exit plane of the plate generates circularly polarized light. And vice versa: if the incident light is circularly polarized, it will be transformed into linearly polarized light.

# **Influence of Fresnel Effect Deviation**

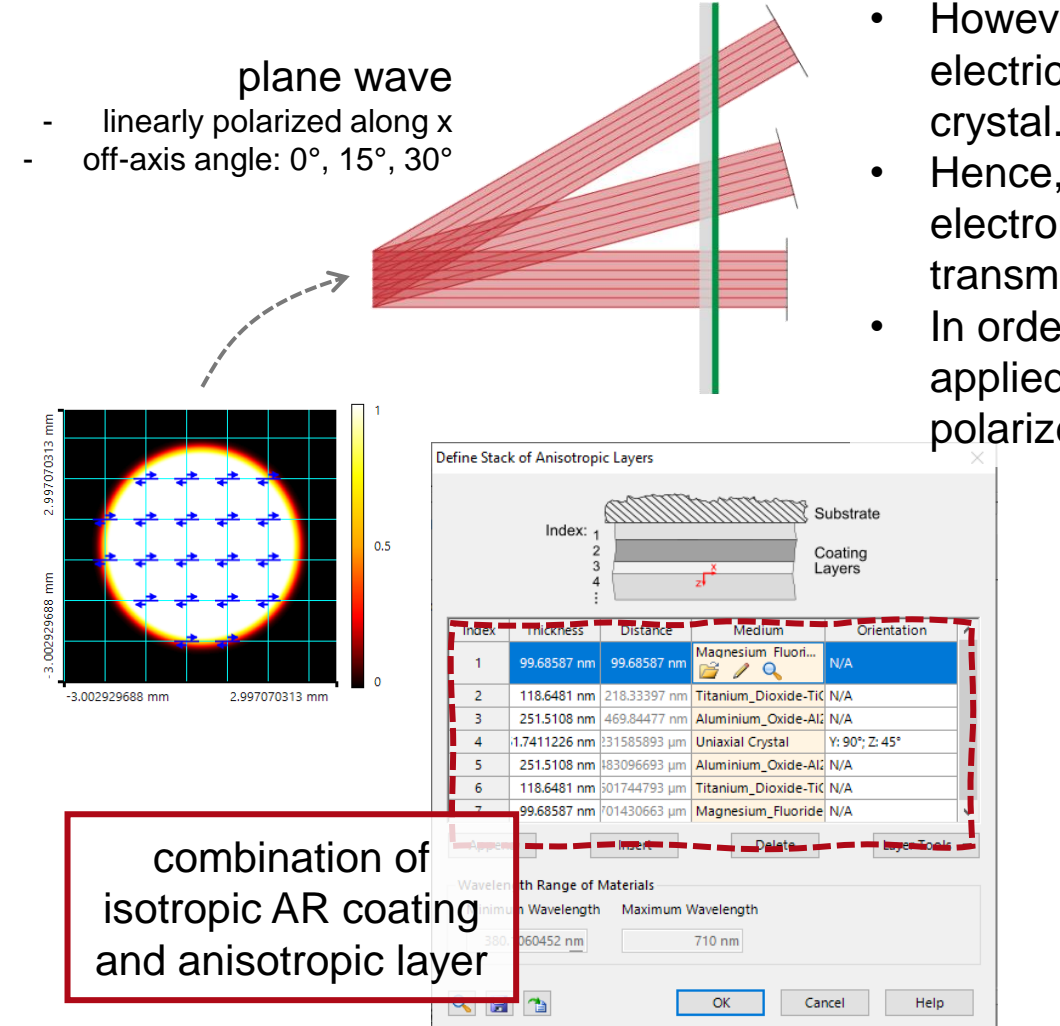

- However, when a real quarter-wave coating is configured, the two divided electric field components will face different refraction indices inside the crystal.
- Hence, the Fresnel effect when leaving the crystal will differ for the two electromagnetic field components as well, and the polarization state of the transmitted light will form an ellipse instead of a perfect circle.
- In order to eliminate this influence, an additional anti-reflection coating is applied together with the crystal coating. Then the perfect circularly polarized light is observed.

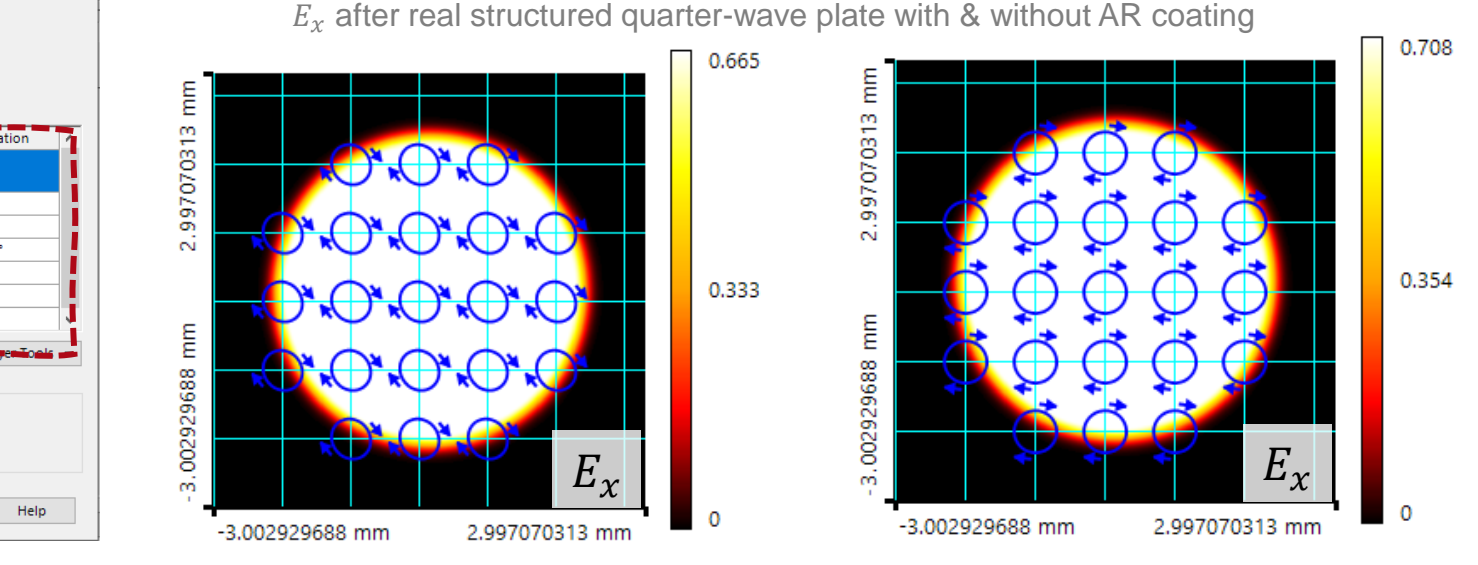

## **Quarter-Wave Plate Coating on Plane Surface**

3.002929688 mm

2.997070313 mm

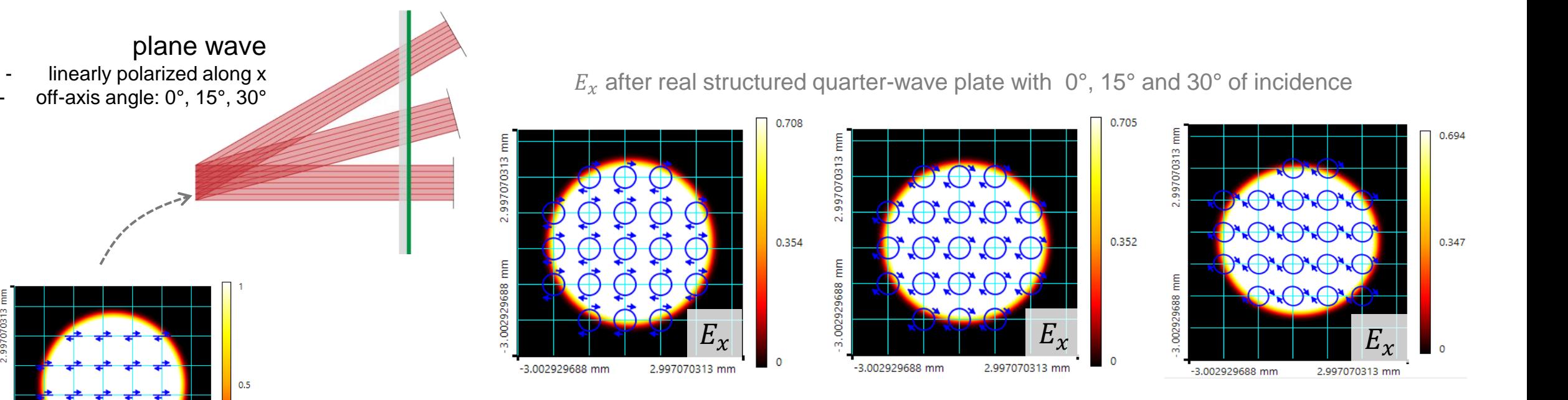

Another additional effect that might influence the polarization conversion is the angle of incidence. Due to the projection of the components of the field on the plane of the plate, the resulting polarization state will become more elliptical with increasing angle.

### **Quarter-Wave Plate Coating on Curved Surface**

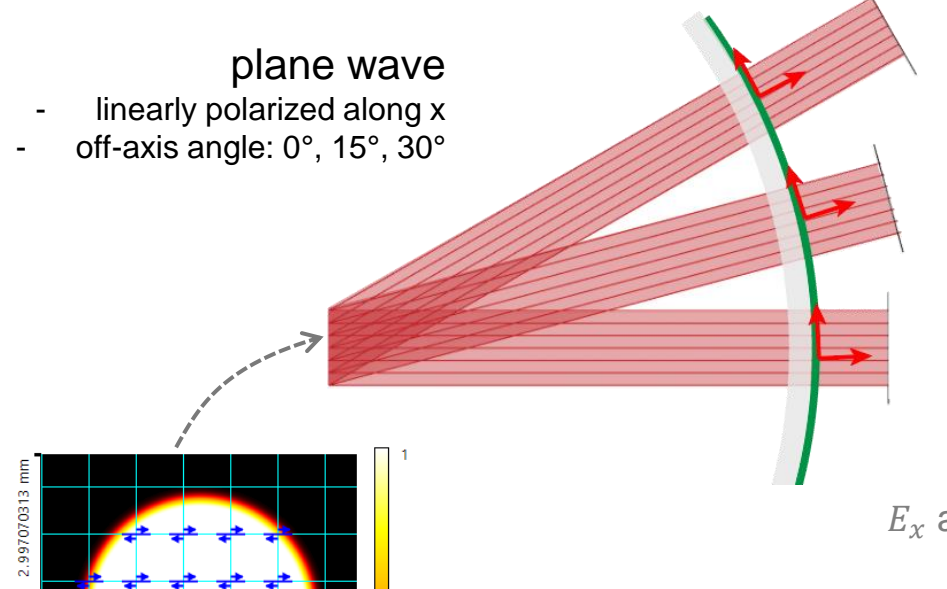

-3.002929688 mm

2.997070313 mm

If a quarter-wavelength coating is applied to a curved surface instead, which curvature allows the light to propagate along the normal vector of the surface, the effect of different projections of the field components can be avoided. This results in perfect circular polarization for all angles of incidence.

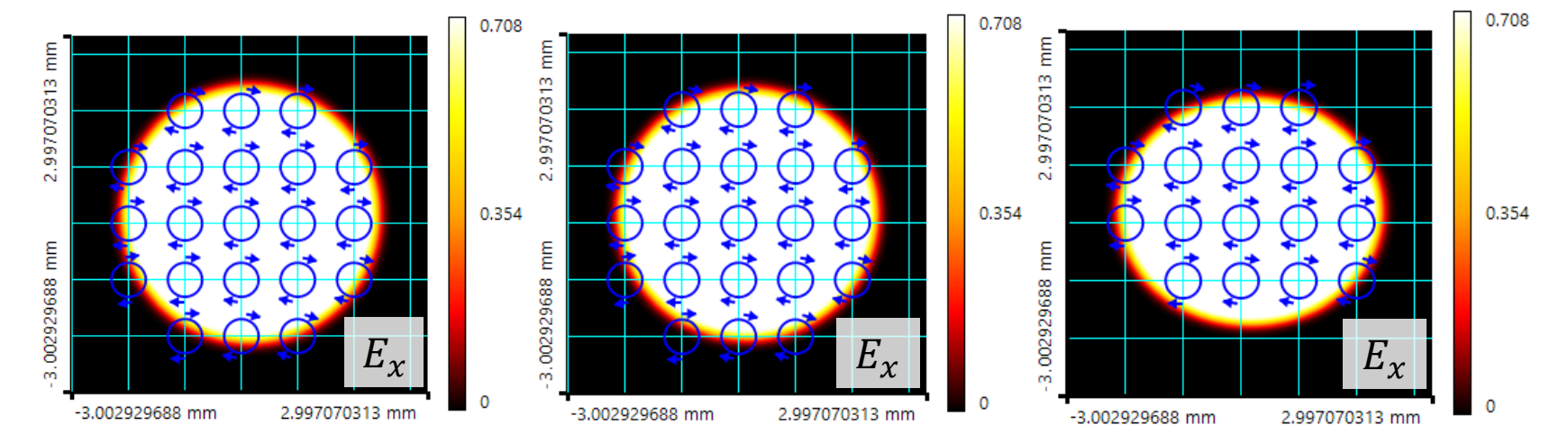

 $E_x$  after real quarter-wave coating on curved surface with  $0^\circ$ , 15° and 30° of incidence

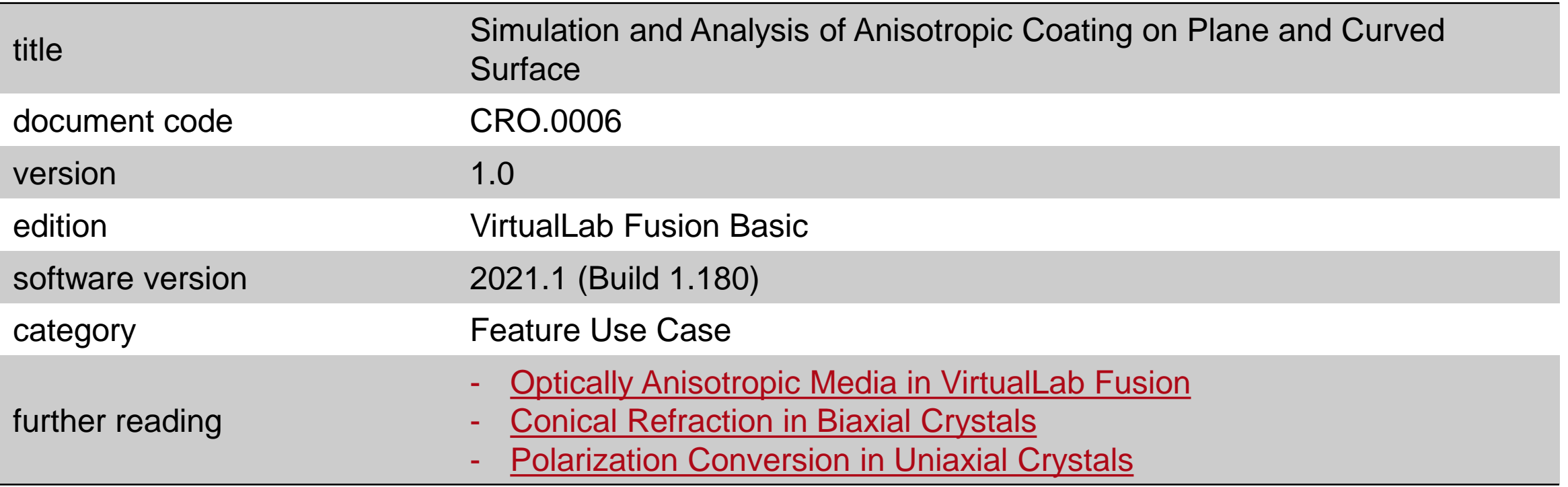

# **Conical Refraction in Biaxial Crystals**

#### **Abstract**

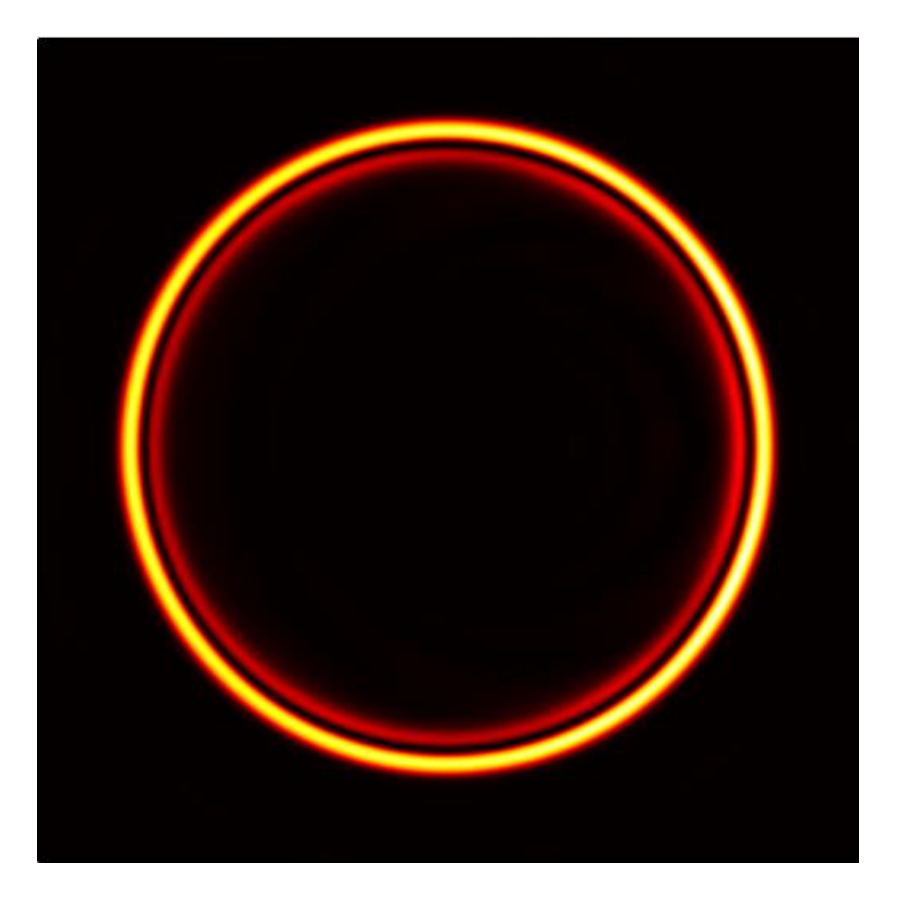

When circularly polarized light propagates through a biaxial crystal along one of its optic axes, the transmitted field evolves into a cone, a phenomenon which is known as conical refraction. Several applications have been developed based on this effect, such as Bessel beam generation and optical tweezers. With the fast -physical -optics simulation technology in VirtualLab Fusion, conical refraction from a KGd crystal is demonstrated.

# **Modeling Task**

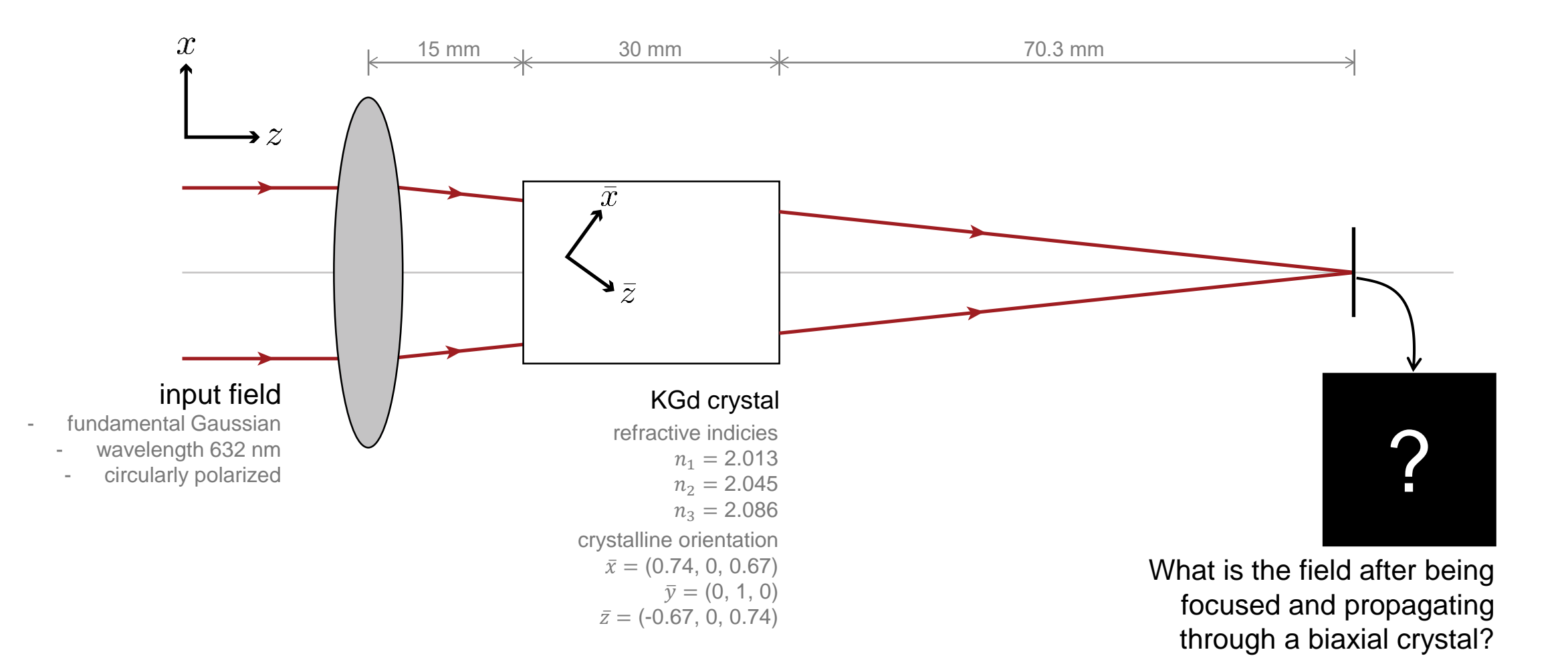

75

## **System Building Blocks – Source**

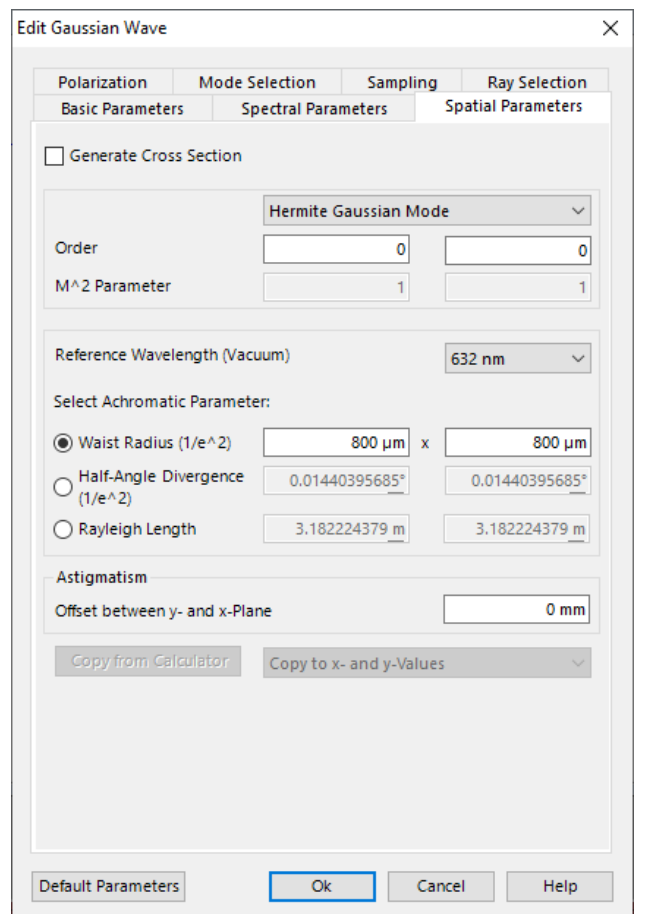

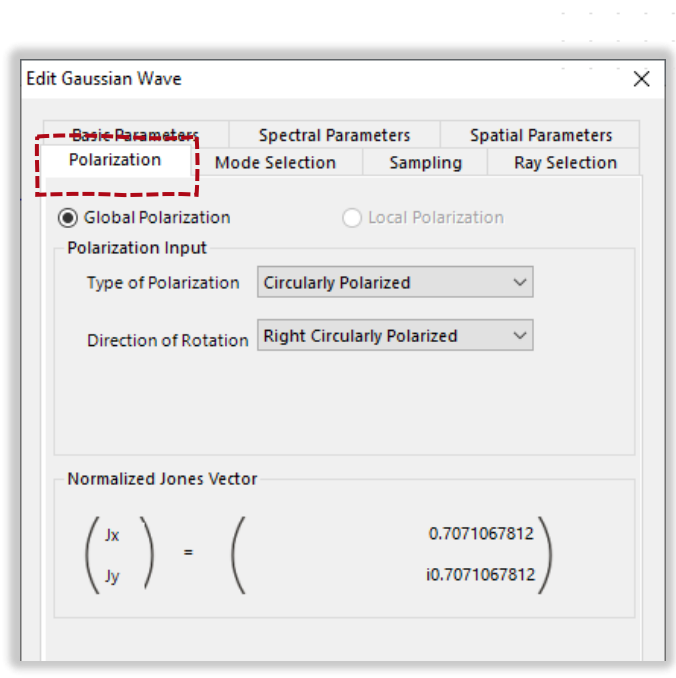

Gaussian Wave

 $\Omega$ 

**Ideal Lens** 

 $Z:0$  mm

KGd crystal

 $\boldsymbol{\Lambda}$ 

Z: 15 mm

603  $Z:0$  mm A linearly polarized Gaussian field, with a wavelength of 632 nm, is employed as the input. It first passes through a quarter-wave plate, which converts the linear polarization to circular. This effect is included in the source model directly.

Focal Plane

3

Z: 70.3 mm

Camera Detector

602

'Electromagnetic Field Detector  $-15$ 

 $Z:0$  mm

# **System Building Blocks – Biaxial KGd Crystal**

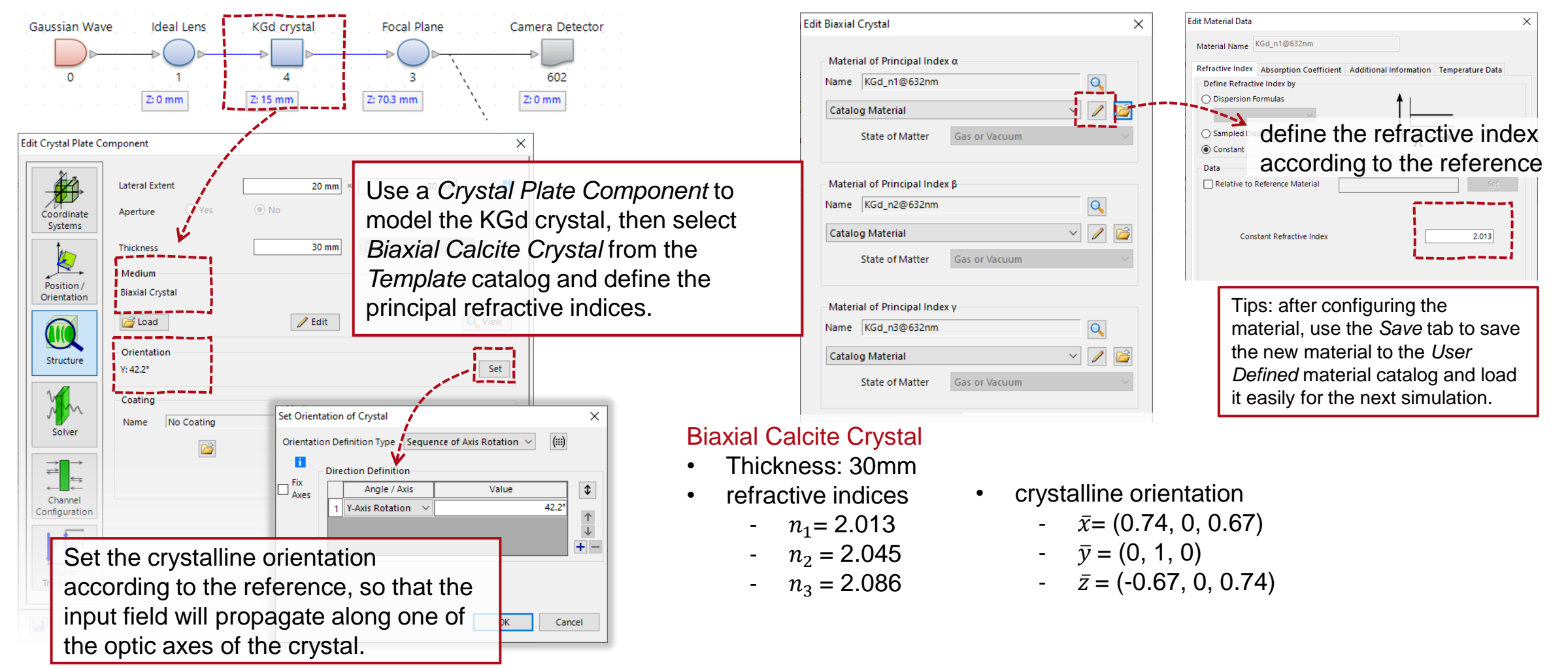

Parameters follow from C. F. Phelan et al., Opt. Express 17, 12891-12899 (2009)

#### **Simulation Results**

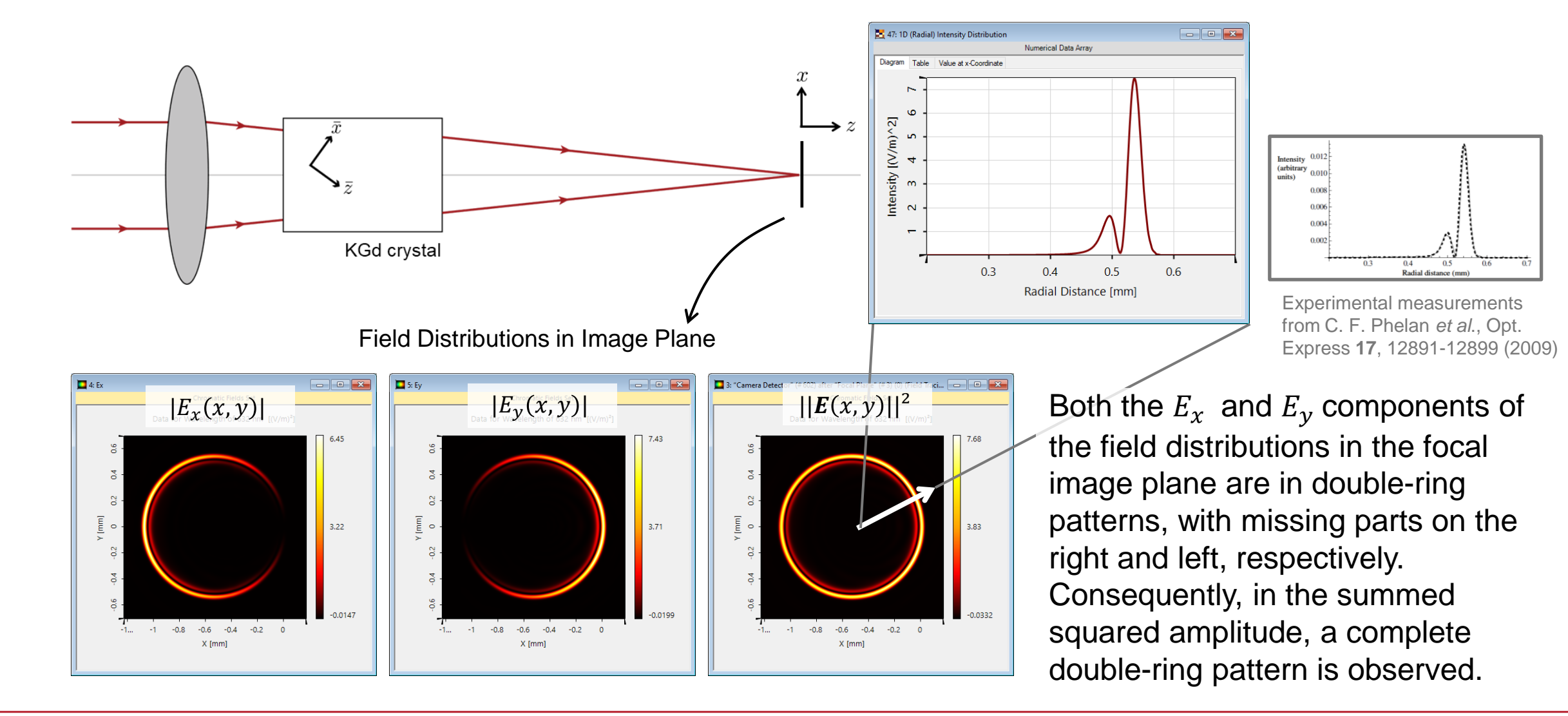

# **Summary – Components...**

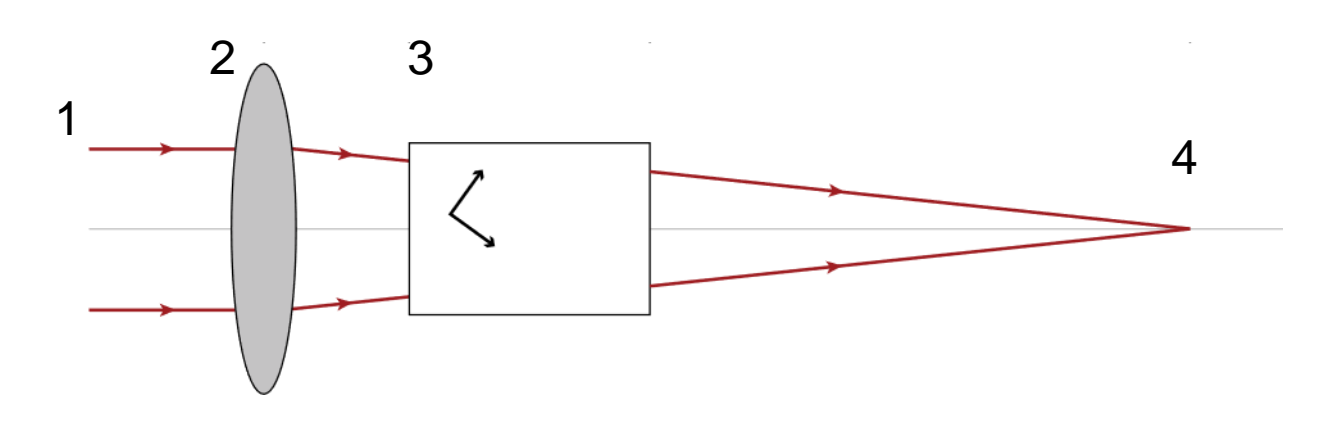

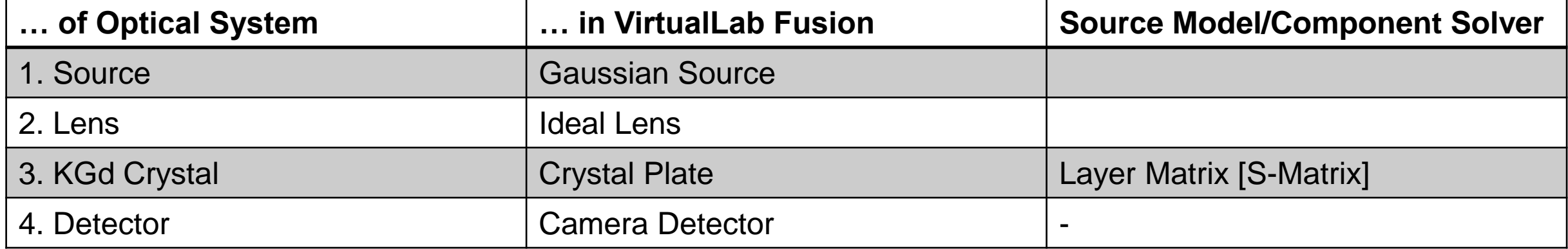

# **Workflow in VirtualLab Fusion**

- Set up input field
	- − [Basic Source Models](https://www.lighttrans.com/index.php?id=1391) [Tutorial Video]
- Construct real components using surfaces
- Set up Biaxial Crystal
	- − Optically Anisotropic Media in VirtualLab Fusion [Use Case]
- Define position and orientation of components
	- − LPD [II: Position and Orientation](https://www.lighttrans.com/index.php?id=1393) [Tutorial Video]

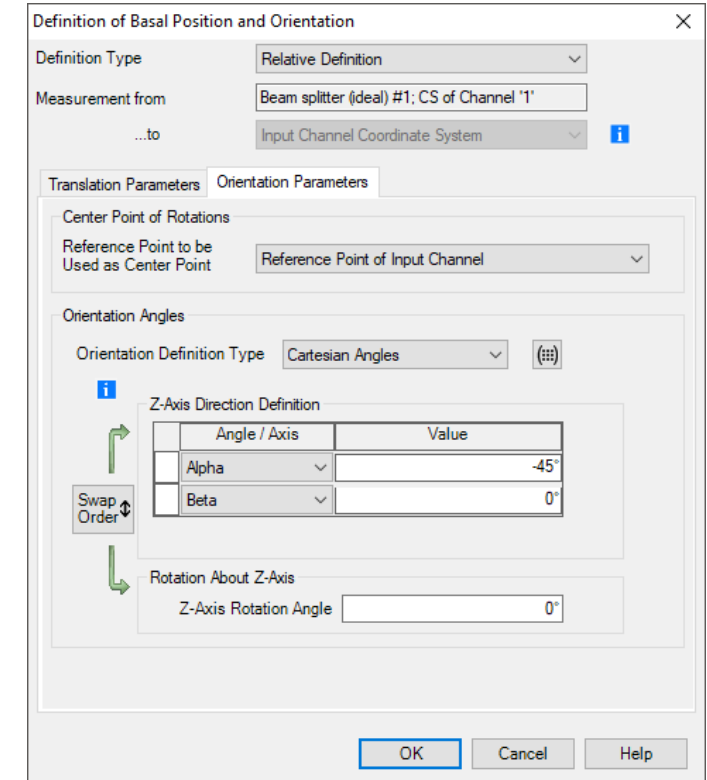

### **VirtualLab Fusion Technologies**

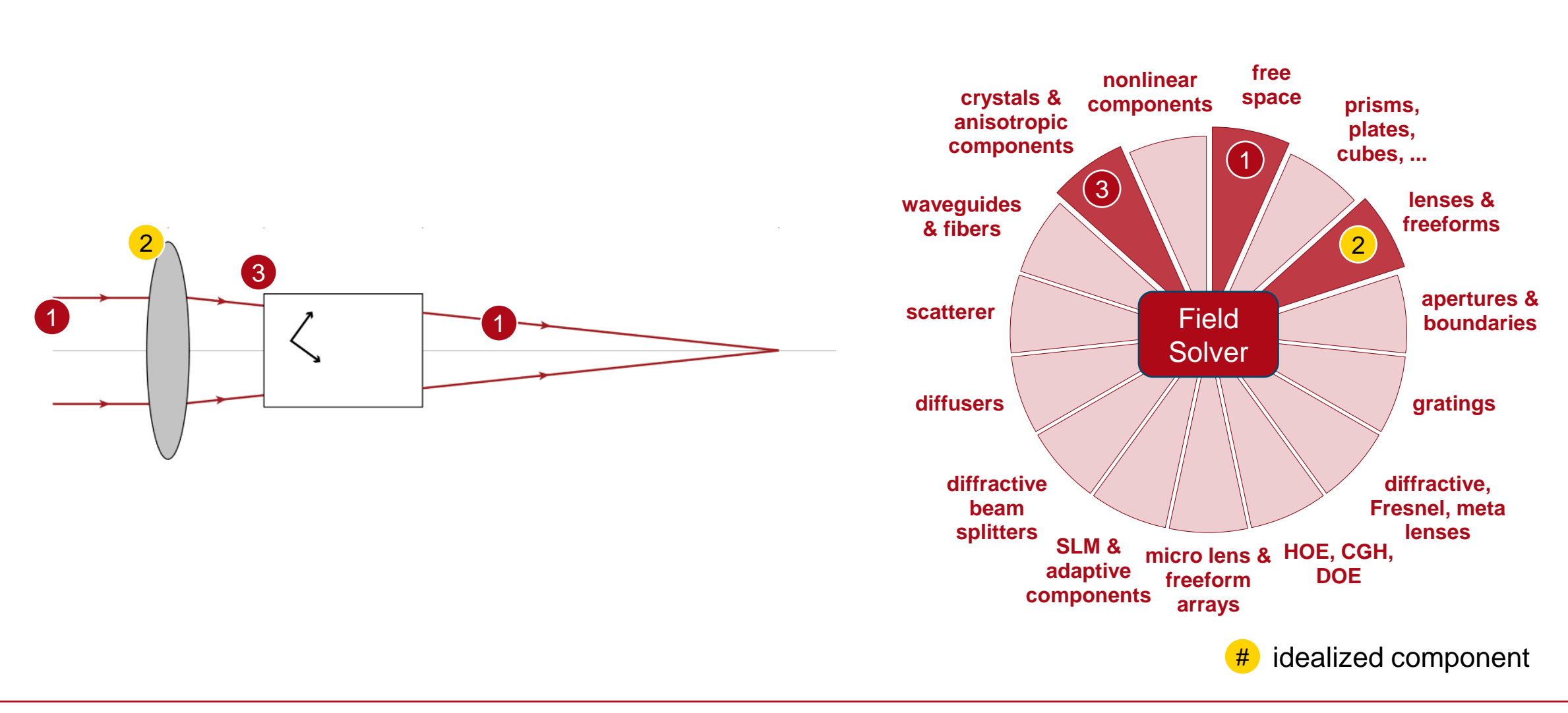

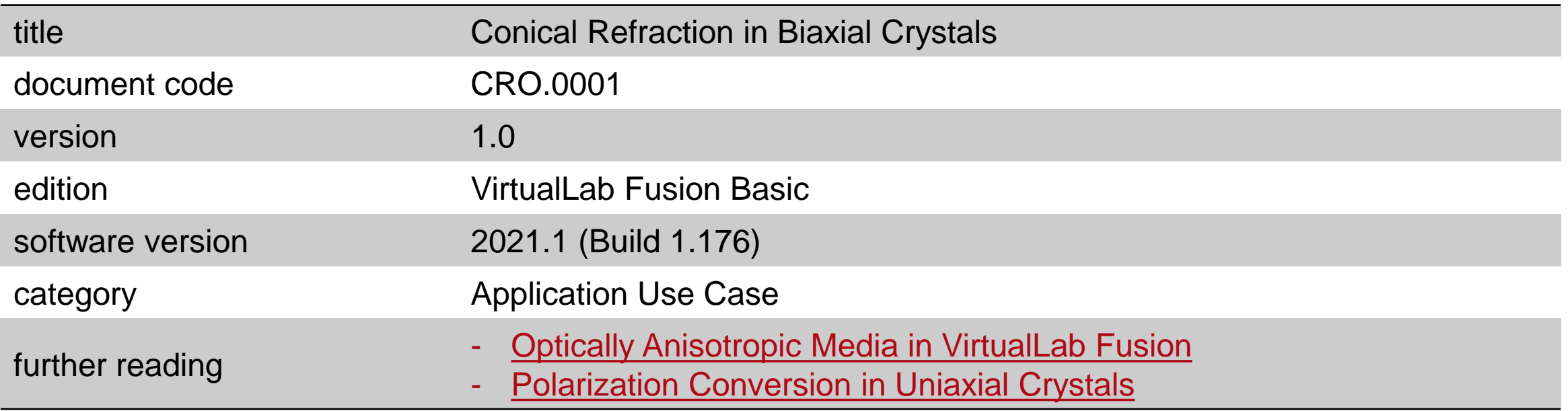

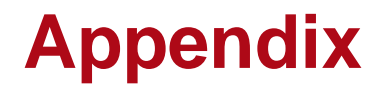

- [Electromagnetic field solver for anisotropic media](https://www.lighttrans.com/index.php?id=2072)
- [Additional information about field tracing](https://www.lighttrans.com/white-papers/seamless-transition-from-ray-to-physical-optics.html)